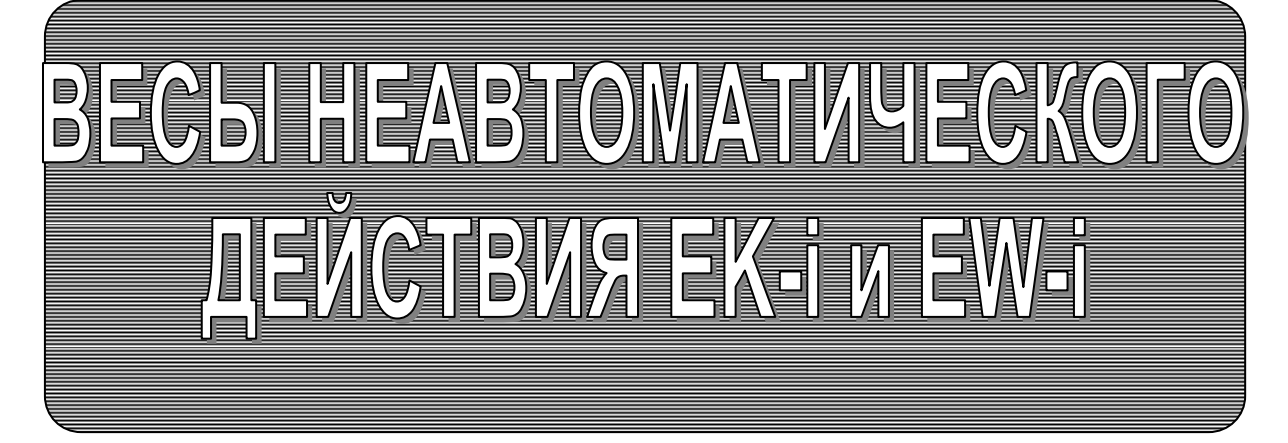

РУКОВОДСТВО ПО ЭКСПЛУАТАЦИИ TEXHMYECKMM NACNOPT

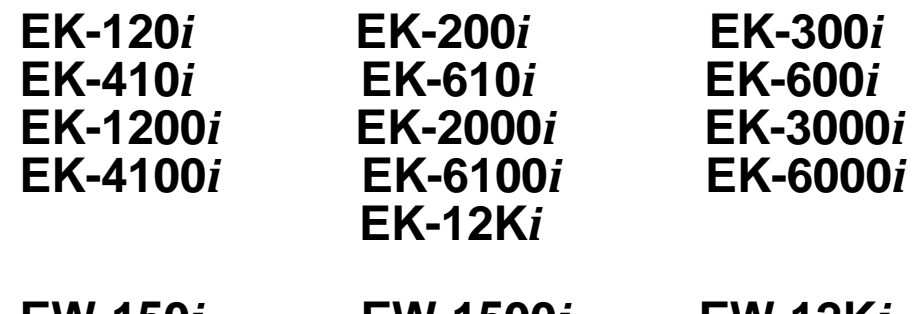

**EW-150***i* **EW-1500***i* **EW-12K***i*

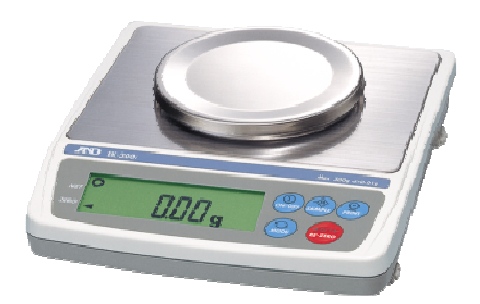

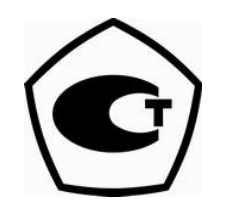

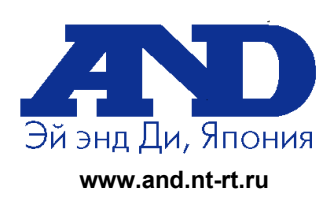

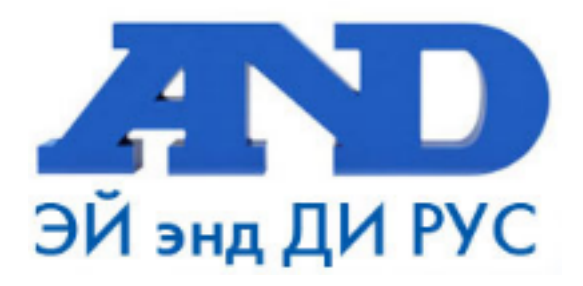

#### По вопросам продаж и поддержки обращайтесь:

Архангельск (8182)63-90-72 Астана +7(7172)727-132 Белгород (4722)40-23-64 Брянск (4832)59-03-52 Владивосток (423)249-28-31 Волгоград (844) 278-03-48 Вологда (8172) 26-41-59 Воронеж (473) 204-51-73 Екатеринбург (343)384-55-89 Иваново (4932)77-34-06 Ижевск (3412)26-03-58 Казань (843) 206-01-48

Калининград (4012)72-03-81 Калуга (4842)92-23-67 Кемерово (3842)65-04-62 Киров (8332)68-02-04 Краснодар (861) 203-40-90 Красноярск (391) 204-63-61 Курск (4712) 77-13-04 Липецк (4742)52-20-81 Магнитогорск (3519)55-03-13 Москва (495)268-04-70 Мурманск (8152)59-64-93 Набережные Челны (8552)20-53-41 Нижний Новгород (831)429-08-12 Новокузнецк (3843) 20-46-81 Новосибирск (383)227-86-73 Орел (4862)44-53-42 Оренбург (3532)37-68-04 Пенза (8412)22-31-16 Пермь (342) 205-81-47 Ростов-на-Дону (863)308-18-15 Рязань (4912)46-61-64 Самара (846) 206-03-16 Санкт-Петербург (812)309-46-40 Саратов (845)249-38-78

Смоленск (4812)29-41-54 Сочи (862)225-72-31 Ставрополь (8652)20-65-13 Тверь (4822)63-31-35 Томск (3822)98-41-53 Тула (4872)74-02-29 Тюмень (3452)66-21-18 Ульяновск (8422)24-23-59 Уфа (347)229-48-12 Челябинск (351) 202-03-61 Череповец (8202)49-02-64 Ярославль (4852)69-52-93

# Содержание

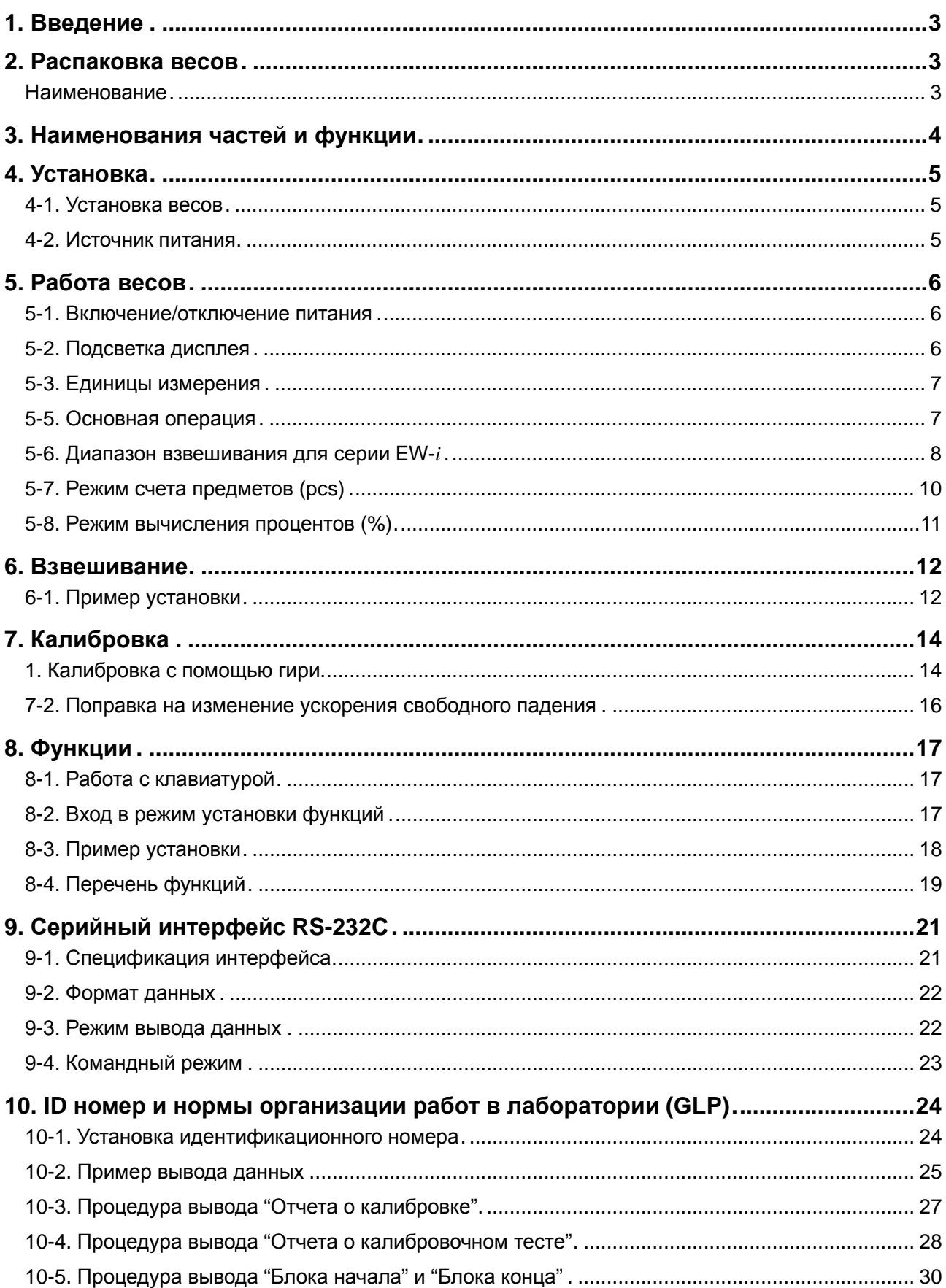

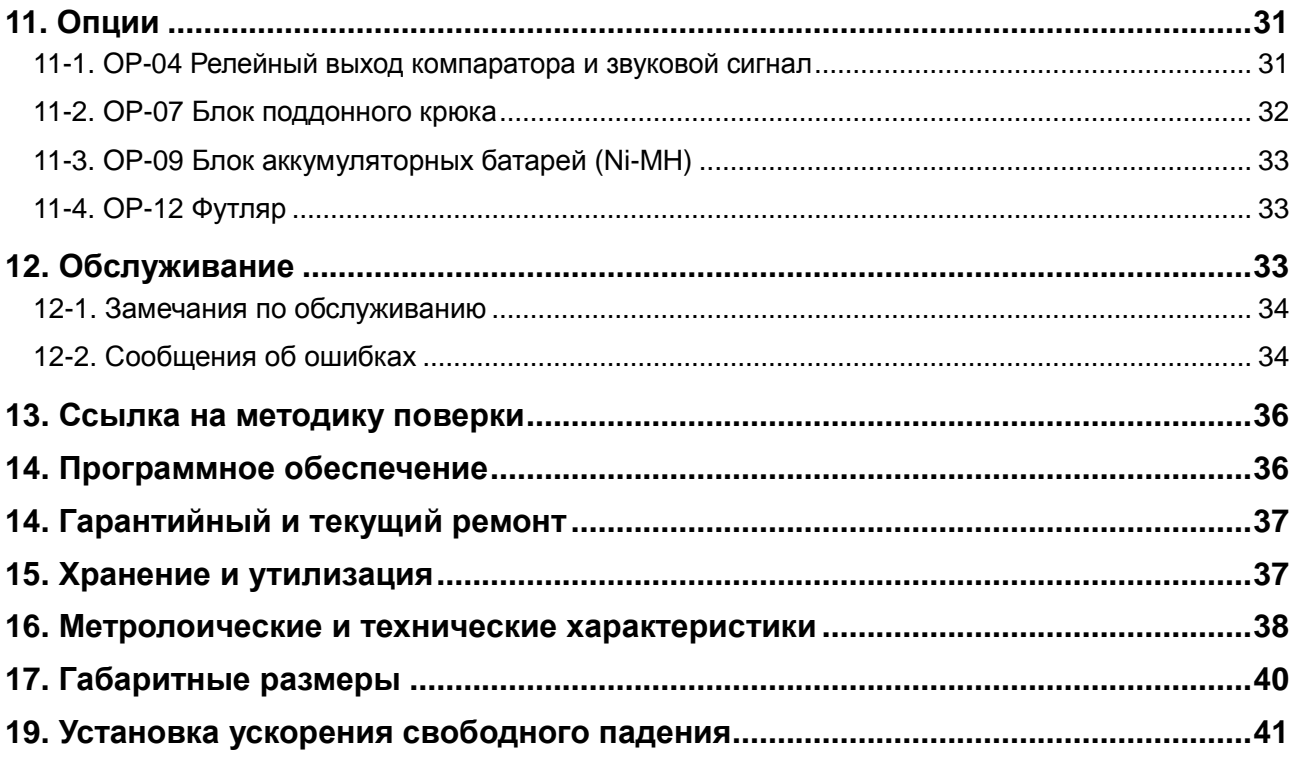

# **1. Введение**

В этом руководстве описываются принципы работы весов, и даются рекомендации по улучшению результатов их работы.

Весы неавтоматического действия EK-*i* и EW-*i* (далее электронные весы EK-*i* и EW-*i* ) имеют следующие характеристики:

- $\Box$  Весы серии ЕК-*i* это электронные весы с высоким разрешением (1/6,000  $\sim$ 1/60,000).
- Весы серии EW-*i* это весы с тройным диапазоном взвешивания; каждый диапазон имеет разрешение 1/3,000.
- Весы обеих серий обладают аналогичными функциями, в том числе функцией счета, вычисления процентов и компаратора.
- LCD дисплей с подсветкой позволяет работать в слабо освещенных помещениях.
- Стандартный серийный интерфейс RS-232C позволяет выполнять подключение к принтеру или персональному компьютеру.
- Возможен вывод отчета в соответствии с требованиями GLP (Нормы организации работ в лаборатории) через серийный интерфейс.
- Весы могут работать портативно, если используется блок аккумуляторных батарей (опция ОP-09).

 **Сохраняйте инструкцию для последующего применения. Сохраняйте упаковку для ее дальнейшего использования при доставке весов в органы сертификации для регулярной ежегодной поверки.** 

# **2. Распаковка весов**

## **2-1. Распаковка**

При распаковке проверьте комплектность поставки (см. пункт 2.2):

## **2-2. Комплектность поставки**

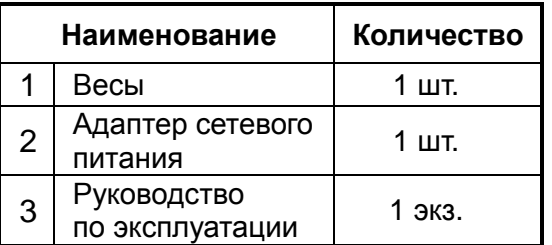

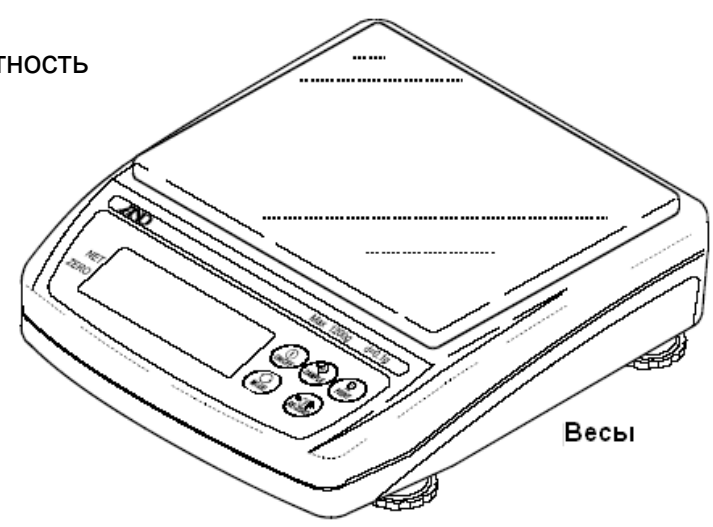

Сетевой адаптер

Руководство пользователя

**CALL MERSING** 

ÆQ

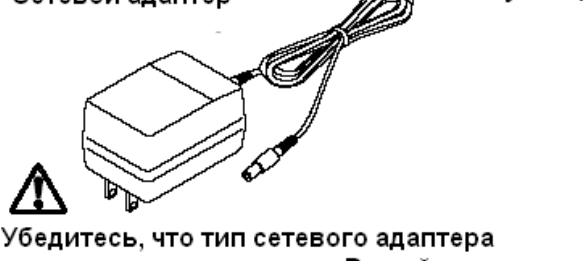

соответсвует параметрам Вашей сети.

# **3. Наименования частей и функции**

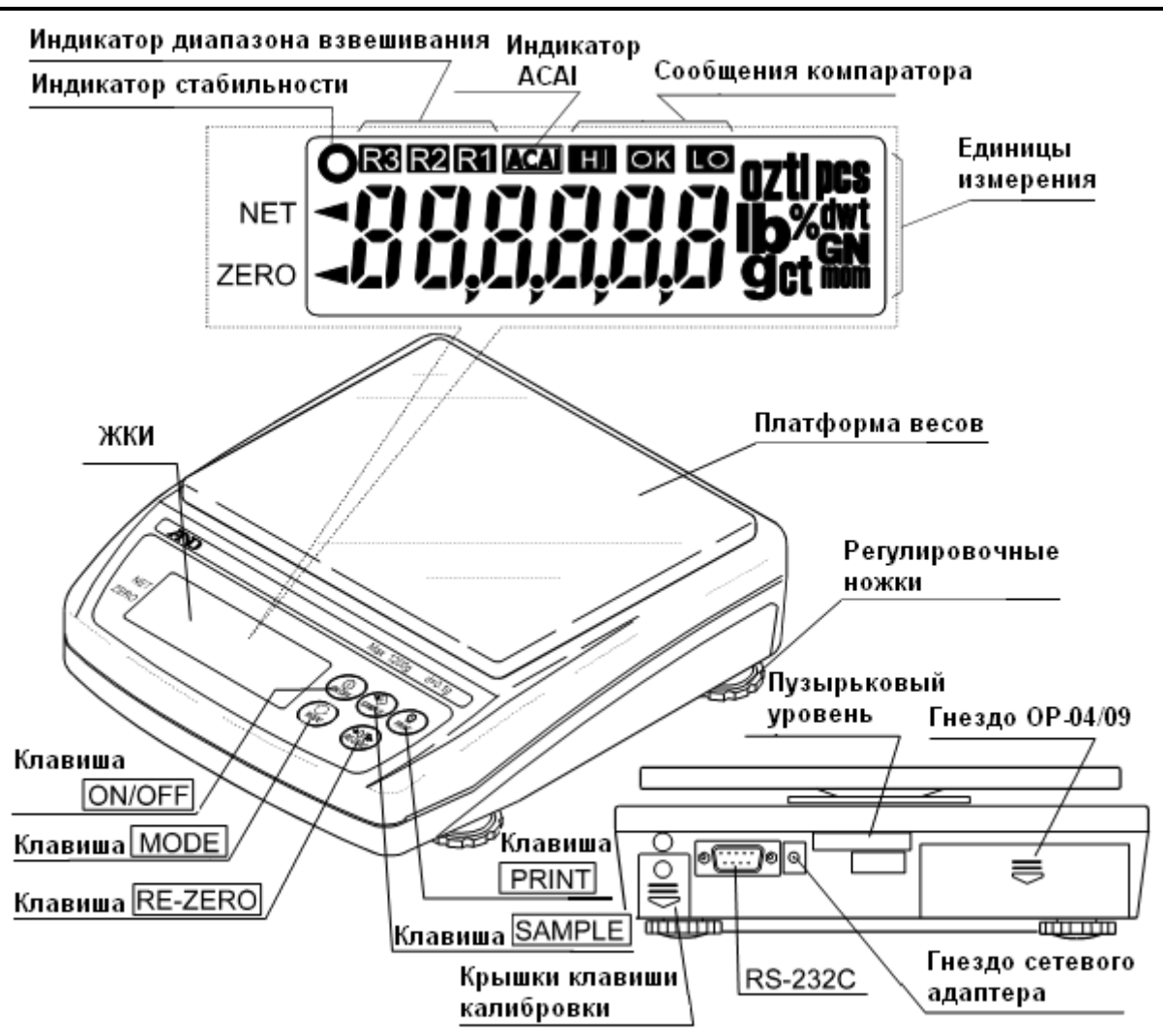

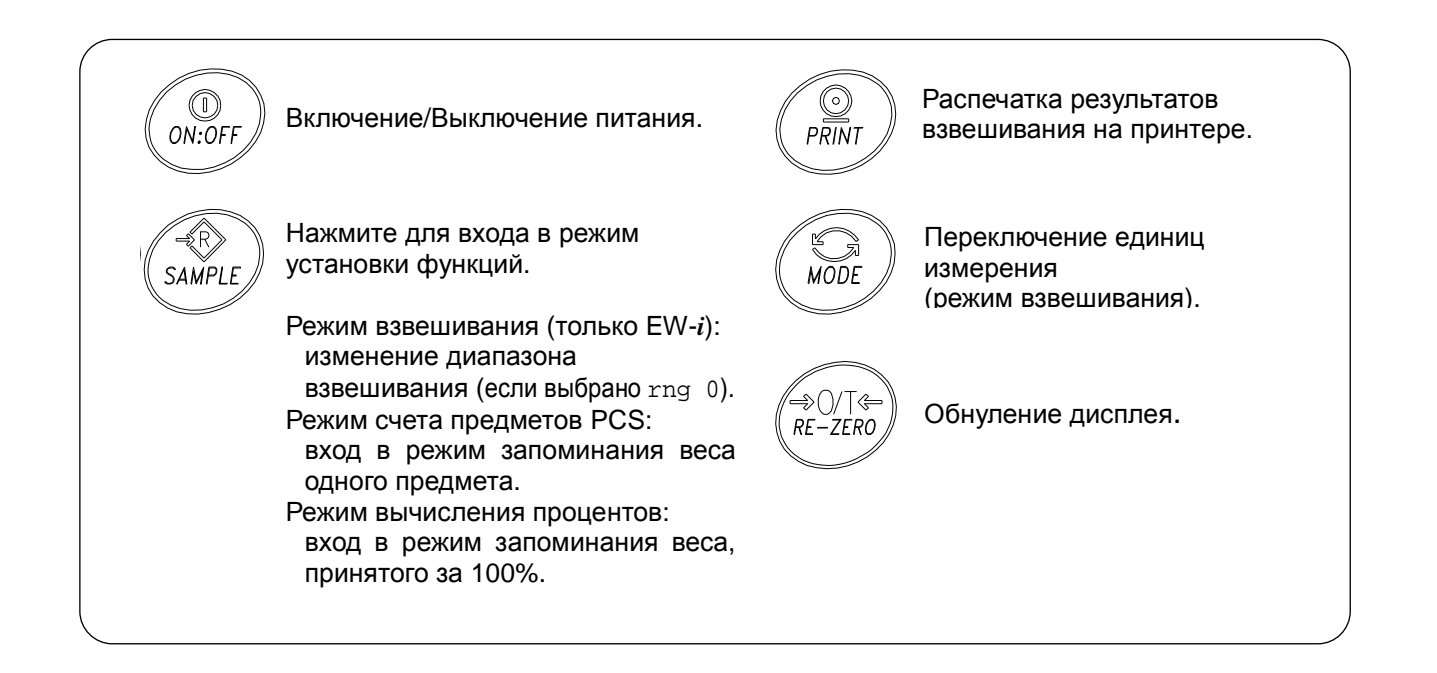

# **4. Установка**

## **4-1. Установка весов**

- 1. Поместите чашку на основное устройство, как показано на предыдущей странице.
- 2. Отрегулируйте уровень весов с помощью регулировочных ножек. Проверьте точность регулировки с помощью пузырькового уровня.

#### **Размещение весов**

Для обеспечения точности измерений и создания наилучших условий для работы весов, необходимо соблюдать следующие правила:

- Не устанавливайте весы в тех местах, где возможны сквозняки, вибрация, запыленность, значительные колебания температуры, конденсация, а также возникновение магнитных полей.
- Не устанавливайте весы на мягких поверхностях, а также таких, которые могут вызвать смещение уровня весов.
- Не устанавливайте весы в местах, подверженных воздействию солнечного света.
- Не устанавливайте весы рядом с нагревательными приборами или кондиционерами.
- Не пользуйтесь нестабильными источниками переменного тока.
- Не устанавливайте весы там, где возможно присутствие горючих или коррозийных газов.
- Прежде чем приступить к работе, дождитесь, пока температура весов станет равна температуре окружающего воздуха.
- Включите питание весов, по крайней мере, за полчаса до начала работы, чтобы весы смогли прогреться.

## **4-2. Источник питания**

В качестве источника питания может использоваться сетевой адаптер или блок аккумуляторных батарей (Опция OP-09).

#### **Работа с сетевым адаптером**

Используйте стабильный источник питания. Для работы подключите сетевой адаптер к специальному разъему на задней панели весов EK/EW-*i*.

### **Использование блока аккумуляторных батарей (OP-09)**

Вставьте блок аккумуляторных батарей в специальное отделение весов.

Весы могут работать от аккумуляторных батарей непрерывно в течение 9 часов.

- *Если при работе от батарей на дисплее появилось* **"Lb0",** *зарядите батареи или* *используйте сетевой адаптер***.**
- *Инструкции по установке и зарядке батарей см***.** *в п***. "11-3 OP-09** *Блок аккумуляторных батарей***".**
- *Не забудьте зарядить батареи перед первым использованием***.**

# **5. Работа весов**

## **5-1. Включение/отключение питания**

1. Для включения питания нажмите клавишу ON/OFF .

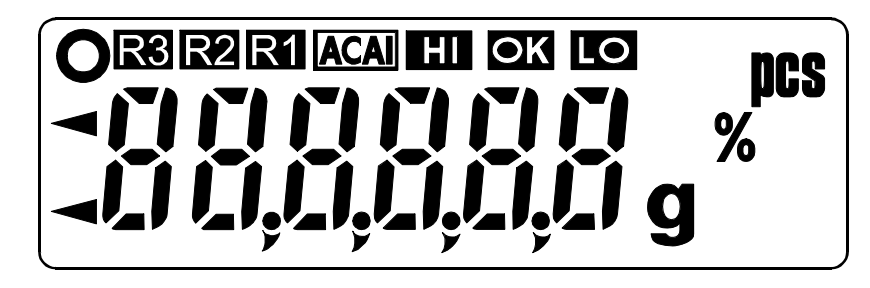

На дисплее высветятся все символы, как показано на рисунке. (На дисплее появятся все доступные единицы измерения.)

Затем все символы дисплея погаснут за исключением единицы измерения и десятичной точки.

Весы стабилизируются, и на дисплей будет выведено нулевое значение массы и индикатор ZERO (нулевое значение при работающих весах).

Диапазон нулевого значения при работающих весах составляет ±10% от наибольшего предела взвешивания относительно откалиброванной нулевой точки. Если весы включены в то время, когда на них находится груз, масса которого выходит за пределы этого диапазона, будет выполнено тарирование весов, и появятся индикаторы NET и ZERO.

2. При повторном нажатии клавиши ON/OFF питание весов выключится.

#### *Функция автоматического отключения питания*

*Возможно автоматическое отключение питания в том случае***,**  *если на дисплее в течение* **5** *минут сохраняется нулевое значение массы***.** *См***. "8-5.** *Перечень функций***",** *функция* **"poff".** 

## **5-2. Подсветка дисплея**

Подсветка дисплея включается в том случае, если значение массы изменяется более чем на 4 цифры (цифра – дискретность дисплея), а также при нажатии на любую клавишу. После того, как значение массы стабилизируется на какое-то время, подсветка автоматически выключится. Можно сделать установку, при которой подсветка дисплея будет всегда включена или всегда выключена. Подробнее см. «8-5. Перечень функций», функция "ltup".

## **5-3. Единицы измерения**

В качестве единицы измерения массы используется грамм, иногда бывает нужно выбрать режим счета предметов (в шт.) или вычисления процентов (в %).

Единицы измерения, доступные для пользователя, устанавливаются на заводе изготовителе.

## **5-4. Выбор единиц измерения**

Для выбора единиц измерения нажмите клавишу | МОDE.

В следующих разделах описываются три

наиболее распространенные единицы измерения:

- g (режим измерения массы),
- PCS (режим счета предметов) и
- % (режим вычисления %).

## **5-5. Основная операция**

- 1. Выберите единицу измерения.
- 2. Если показания дисплея отличны от нуля, нажмите клавишу RE-ZERO для обнуления дисплея.
- 3. Если вы используете тару (контейнер), поместите ее на чашку весов и нажмите клавишу RE-ZERO для обнуления дисплея.
- 4. Поместите взвешиваемый предмет на чашку весов или в контейнер. Дождитесь появления индикатора стабильности (  $\circ$  ) и прочтите результат.
- 5. Удалите груз с чашки весов.

#### *Замечание*

*Нажатие клавиши* **RE-ZERO** *приводит к обнулению весов в том случае***,** *если отклонение массы от нулевого значения при работающих весах составляет* **±2%** *значения НПВ***.** *При этом на дисплее появляется индикатор* **ZERO .** *Если масса превышает* **+2%** *от значения НПВ***,** *она будет вычтена***,** *как масса тары***.** *В этом случае на дисплее*

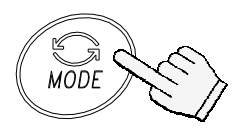

Каждое нажатие этой клавиши переключает единицы измерения в порядке, описанном на предыдущей странице.

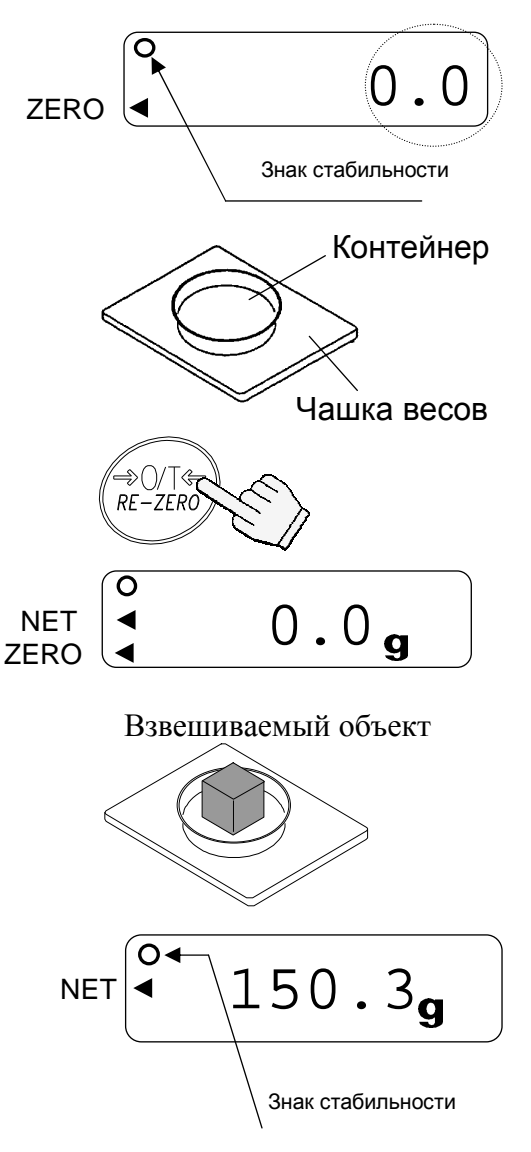

#### *появятся индикаторы* **ZERO** *и* **NET.**

#### **Предостережения в процессе работы**

- **При считывании или запоминании результата убедитесь, что на дисплее присутствует индикатор стабильности.**
- **Не нажимайте на клавиши острыми предметами (например, карандашом).**
- **Не кладите на чашку весов предметы, масса которых превышает НПВ весов.**
- **Не допускайте попадания жидкости и пыли на поверхность весов.**

## **5-6. Диапазон взвешивания для серии EW-***i*

- Весы серии EW-*i* имеют 3 диапазона взвешивания. На дисплее диапазон, к которому принадлежит взвешиваемый груз, отмечается маркером R1, R2 или R3.
- Имеется функциональная установка, позволяющая выбрать, как изменяется диапазон взвешивания.
- $\Box$  Можно установить автоматический диапазон (rng 1), ручной (rng 0) или фиксированный (rng 2 - 4).

### **Процедура**

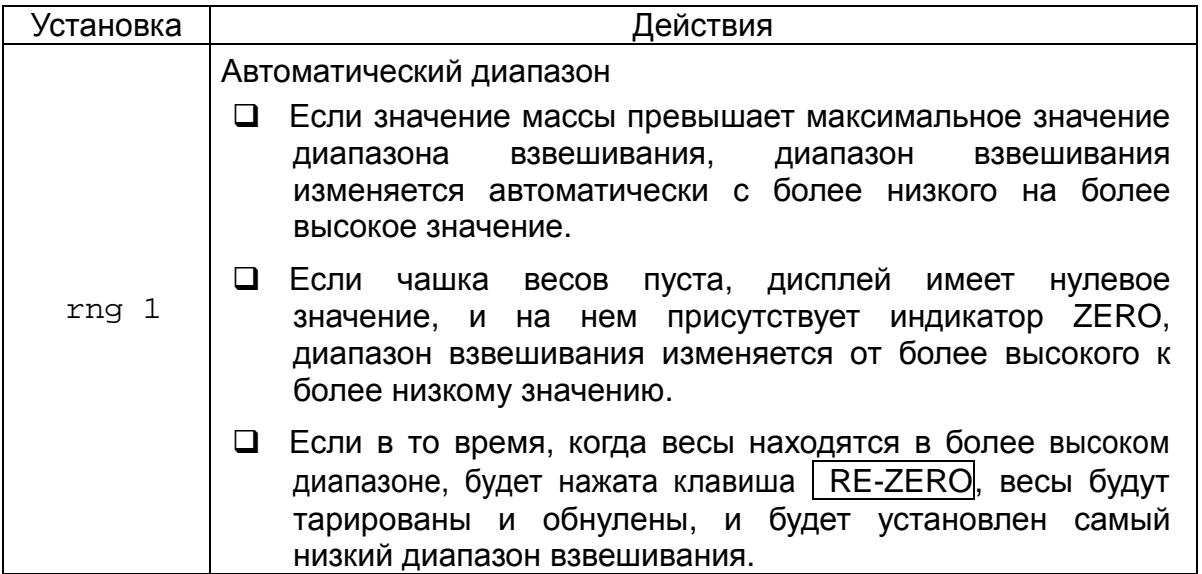

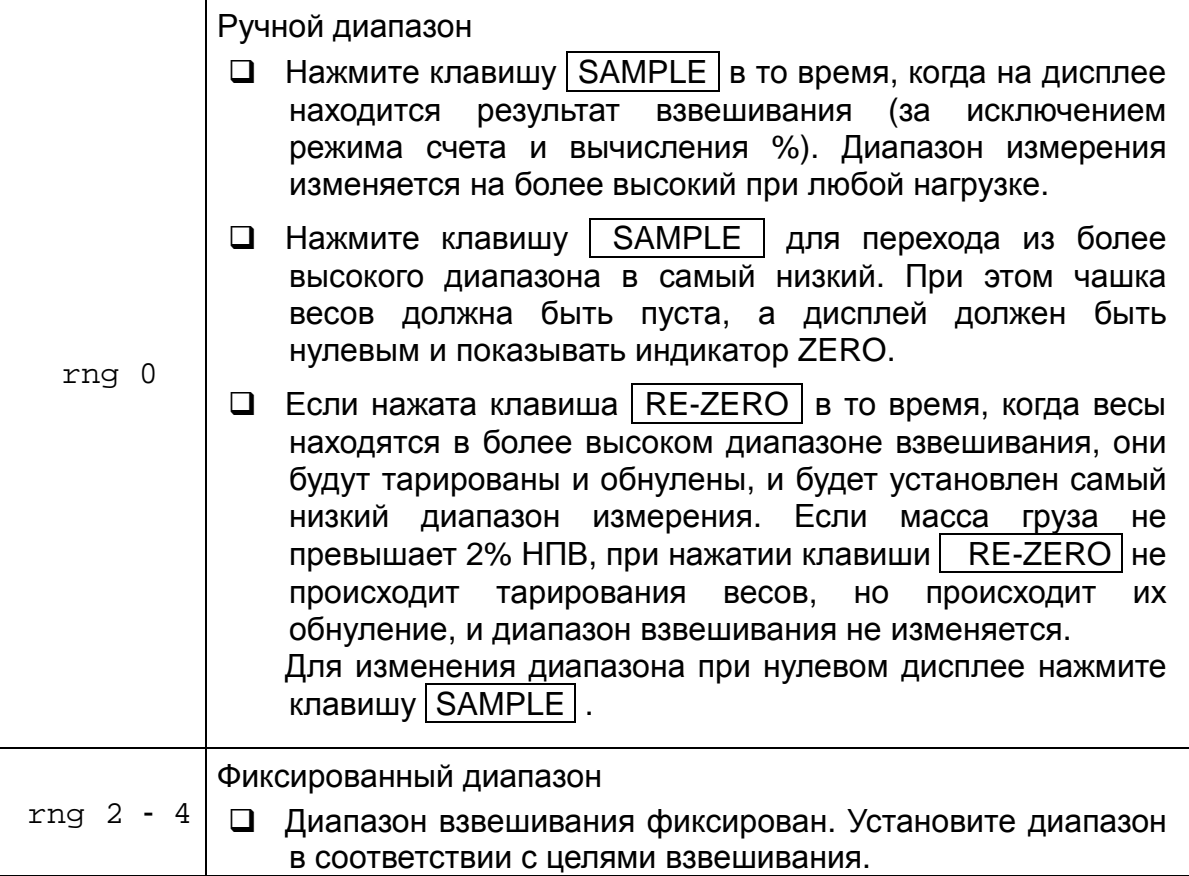

## **5-7. Режим счета предметов (pcs)**

Позволяет определить число предметов в навеске. Масса стандартного образца (одного предмета) используется для пересчета результата взвешивания с целью определения количества взвешиваемых предметов.

#### **Выбор режима счета предметов**

1. Нажмите клавишу MODE , чтобы выбрать режим  $\frac{pcs}{r}$ .  $*($   $\text{DCS}$  :  $\text{LIT})$ 

#### **Запоминание массы одного предмета**

- 2. Нажмите клавишу | SAMPLE | для входа в режим запоминания веса одного предмета.
- 3. Чтобы выбрать количество предметов в образцовой навеске, нажмите клавишу SAMPLE. Количество может быть установлено равным 5, 10, 25, 50, или 100.
- 4. Поместите контейнер на чашку весов и нажмите клавишу RE-ZERO. Убедитесь, что справа от числа предметов в навеске на дисплее находится 0.
- 5. Поместите указанное число предметов в контейнер. В данном примере – 25 шт.
- 6. Нажмите клавишу | PRINT |, чтобы вычислить и запомнить значение массы одного предмета. Уберите образец. Весы готовы к счету предметов с заданным значением массы одного предмета.

#### **Счет предметов**

7. Поместите на чашку весов предметы, которые нужно пересчитать.

## **Режим счета предметов с использованием функции ACAI**

- (функция автоматического повышения точности счета) – это функция, которая позволяет повысить точность счета предметов путем коррекции массы одного предмета по мере увеличения количества предметов в образцовой навеске.
- 8. Если добавить еще несколько предметов, загорается индикация ACAI. (Чтобы избежать ошибки, добавьте 3 или более предметов. В случае перегрузки индикация ACAI не появляется).

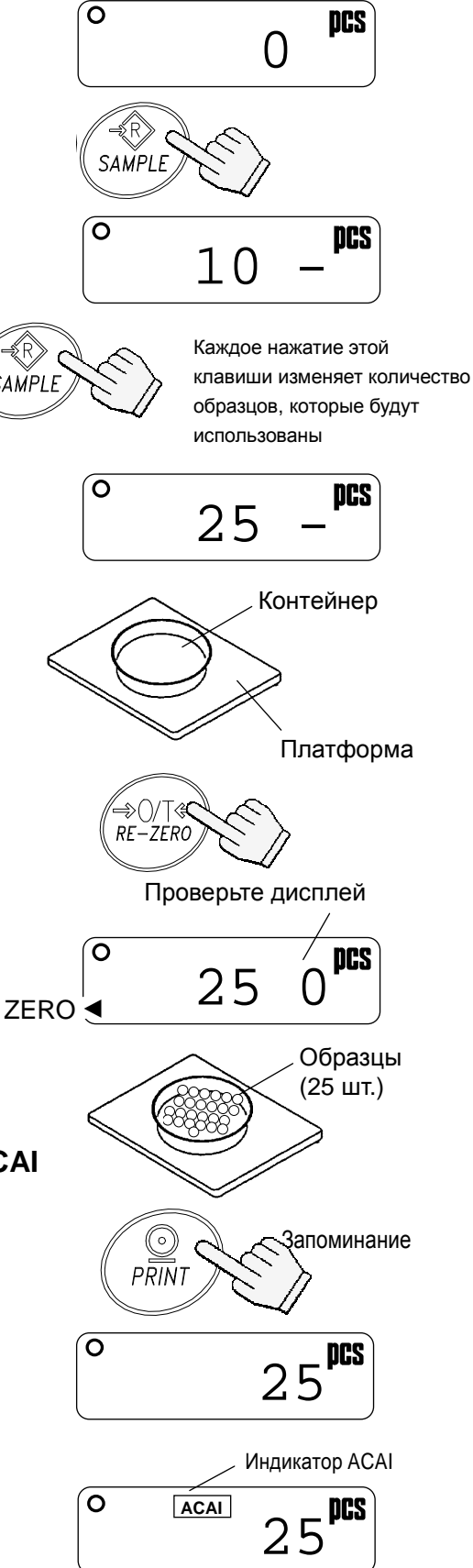

- 9. Если индикатор ACAI мигает, весы пересчитывают массу одного предмета. Не прикасайтесь к весам или образцу на чашке весов до тех пор, пока не отключится индикация ACAI.
- 10. Отключение индикации ACAI означает, что точность счета была повышена. Всякий раз при выполнении описанной процедуры будет рассчитываться более точный массы одного предмета. Не существует каких-либо определенных ограничений для диапазона ACAI, если количество предметов превышает 100шт. Старайтесь добавлять такое количество предметов, которое показано на дисплее.

## **5-8. Режим вычисления процентов (%)**

На дисплей выводится результат взвешивания, выраженный в процентах по отношению к массе, принятой за 100%.

#### **Выбор режима вычисления процентов**

1. Нажмите клавишу MODE для выбора %. (%:процент)

#### **Запоминание эталонного (100%) веса**

- 2. Нажмите клавишу SAMPLE для входа в режим запоминания эталонной массы.
- 3. Нажмите клавишу RE-ZERO для вывода на дисплей сообщения 100 0%.
- 4. Поместите на чашку весов объект, который будет принят за эталон.
- 5. Нажмите клавишу | PRINT | для запоминания значения эталонной массы. Снимите эталон с чашки.

#### **Считывание значения веса образца в %**

6. Поместите на чашку весов образец, масса которого необходимо сравнить с эталонной. На дисплей выводится значение массы образца в % относительно эталонной.

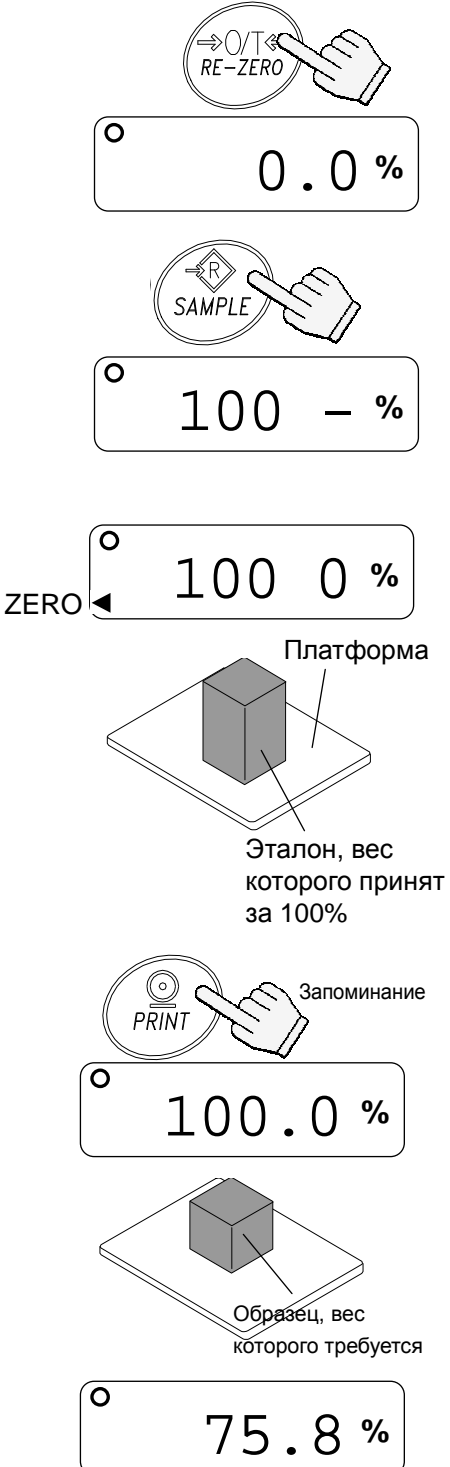

# 6. Взвешивание

Результаты измерений выводятся на дисплей в виде сообщений HI, ОК или LO, При этом:

 $LO <$ значение нижнего предела  $\leq OK \leq 3$ начение верхнего предела  $< HI$ 

Условия выполнения (см. установку функции "Ср"):

- Сравнение не выполняется (функция сравнения отключена).
- Сравнение всех данных.
- Сравнение всех стабильных данных.
- Сравнение всех положительных данных, превышающих +4d.
- Сравнение стабильных положительных данных, превышающих +4d.
- Сравнение всех данных, значение которых больше +4d или меньше -4d.
- Сравнение стабильных данных, значение которых больше +4d или меньше -4d.
- d = дискретность дисплея

Числовые значения верхнего и нижнего пределов - одни и те же для режимов взвешивания, счета и определения процентов. Ниже приводится пример для моделей ЕК-1200i/2000i/3000i.

Значение верхнего предела "001010": "101.0g" "1010pcs" "101.0%" Значение нижнего предела "000990": "99.0g" "990pcs" "99.0%"

## 6-1. Пример установки

"Сравнение B этом примере выполняется положительных данных, превышающих +4d".

#### Выбор режима сравнения

- 1. Нажмите и удерживайте клавишу | SAMPLE | до появления на дисплее сообщения func (Если режим сравнения уже установлен, нажмите клавишу | SAMPLE | для перехода на "Ввод значений верхнего и нижнего пределов".)
- 2. Нажмите клавишу **PRINT**, на дисплее весов появится  $|$  poff  $X$ .
- 3. Несколько раз нажмите клавишу SAMPLE до появления на дисплее Ср  $\mathsf{X}$
- 3. Несколько раз нажмите клавишу RE-ZERO до появления на дисплее ср  $3|$
- 5. Нажмите клавишу **PRINT** для сохранения установок. После end появляется ср ні

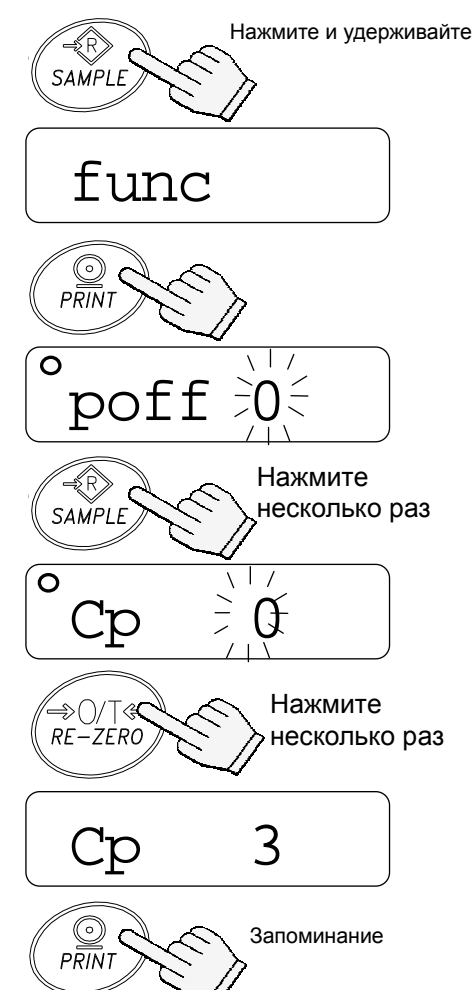

#### **Ввод значений верхнего и нижнего пределов**

- 6. Имея на дисплее  $|$  Ср  $|$  Hi, нажмите клавишу PRINT. Введите значение верхнего предела, используя следующие клавиши.
	- SAMPLE Используется для выбора цифры, значение которой нужно изменить.
	- RE-ZERO Используется для установки значения выбранной цифры. Для переключения полярности нажмите и удерживайте клавишу.

 ("N" обозначает отрицательное значение.)

- **PRINT Используется для запоминания** значения и перехода на следующий шаг.
- MODE Используется для отмены значения и перехода на следующий шаг.
- 7. Имея на дисплее  $|cp \; 10|$ , нажмите клавишу PRINT. Введите значение нижнего предела, используя следующие клавиши.
	- SAMPLE Используется для выбора цифры, значение которой нужно изменить.
	- RE-ZERO Используется для установки значения выбранной цифры. Для переключения полярности нажмите и удерживайте клавишу (См. шаг 6).
	- **PRINT ИСПОЛЬЗУЕТСЯ ДЛЯ ЗАПОМИНАНИЯ** значения и перехода на следующий шаг.
	- MODE Используется для отмены значения и перехода на следующий шаг.
- 8. Нажмите клавишу PRINT. После end появится Unit.
- 9. Для возвращения в режим взвешивания нажмите клавишу | MODE |.

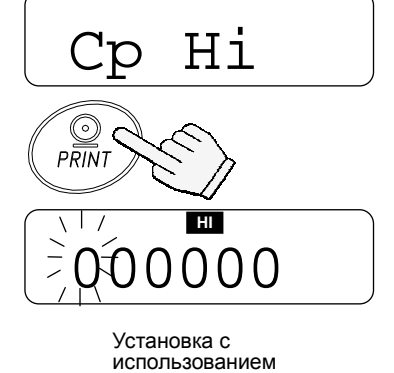

соотв-щих клавиш **HI**  $\sqrt{17}$ 001234 N

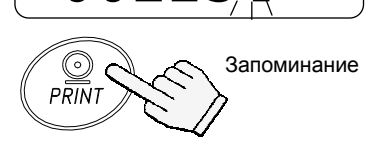

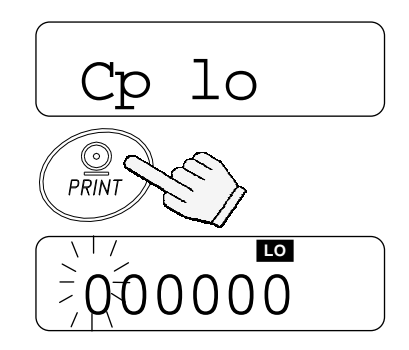

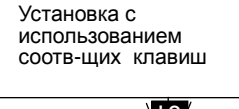

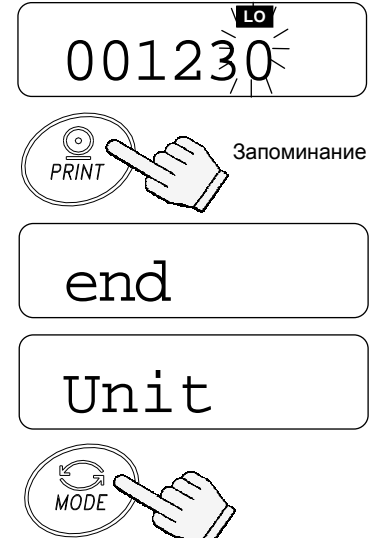

Возвращение в режим взвешивания

# **7. Калибровка**

Это функция настройки весов на точное взвешивание. Выполнять калибровку весов должен специалист поверочной лаборатории в графики, предусмотренные для периодической поверки средств измерений.

> Нажмите и опустите вниз крышку переключателя калибровки

Скрытая кнопка калибровки (CAL)

Нажмите и удерживайте

клавишу CAL.

## **Калибровка с помощью гири**

- 1. Прогрейте весы в течение как минимум получаса. Чашка весов при этом должна быть пуста.
- 2. Нажмите и удерживайте клавишу калибровки (CAL) до появления на дисплее индикации Cal , затем отпустите клавишу.
- 3. На дисплее появится индикация  $\sqrt{\text{cal}}$  0

Чтобы изменить значение калибровочной массы, перейдите на шаг 4.

Чтобы использовать значение калибровочной массы, хранящееся в памяти, – перейдите на шаг 5.

- 4. Нажмите клавишу | SAMPLE, На дисплей выводится значение калибровочной массы, хранящееся в памяти. Единица измерения – грамм. Чтобы изменить это значение, используйте следующие клавиши:
	- SAMPLE | Выбор цифры, значение которой нужно изменить.
	- RE-ZERO Установка значения выбранной цифры.
	- PRINT **Запоминание значения и** возвращение на шаг 3.
	- МОДЕ МОДЕ Отмена процедуры и возвращение на шаг 3.

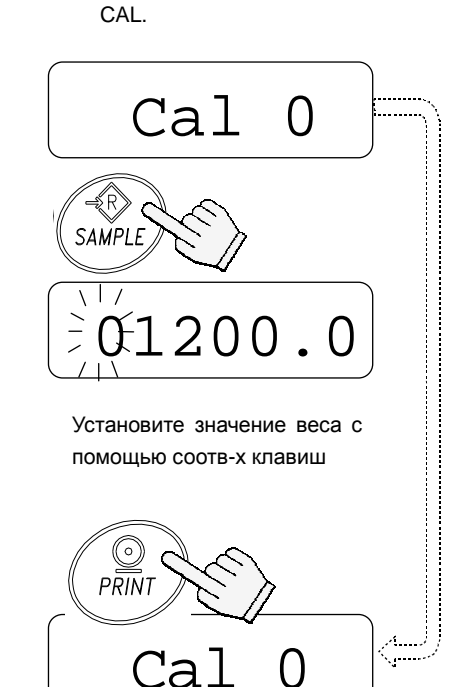

Cal

Отпустите клавишу

5. На шаге 3 при нажатии клавиши | PRINT происходит калибровка нулевой точки. Не прикасайтесь к чашке весов во время взвешивания.

6. Поместите на чашку весов калибровочную гирю, масса которой равна значению, показанному на дисплее. Нажмите клавишу | PRINT | для взвешивания гири. Не прикасайтесь к чашке весов во время взвешивания.

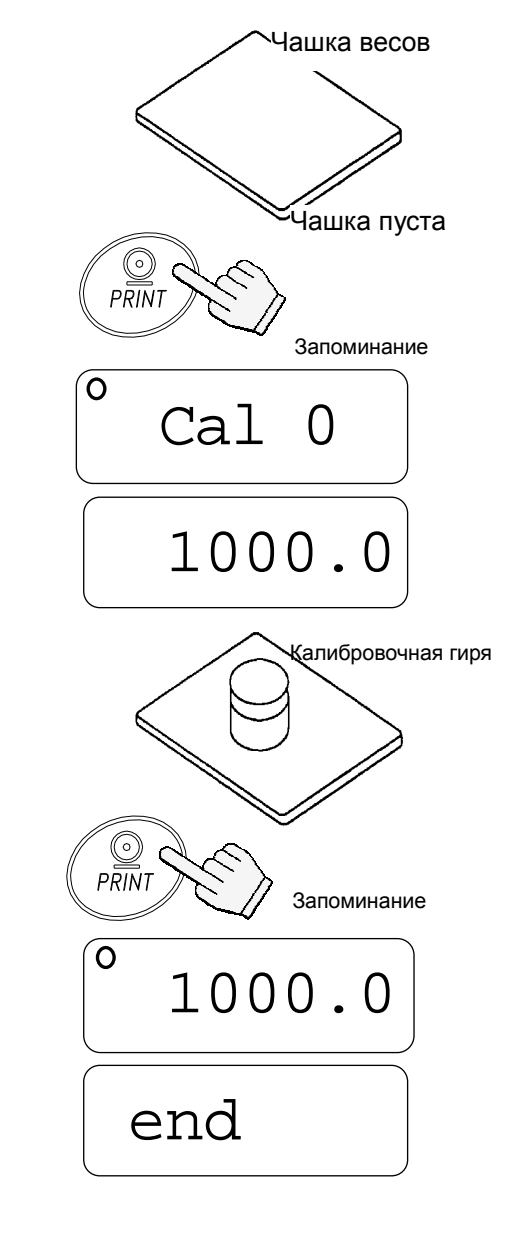

7. На дисплее появится индикация end. Снимите гирю с чашки и нажмите клавишу CAL или MODE для возвращения в режим взвешивания.

#### *Замечание*

*Значение массы***,** *установленное на шаге* **4,** *сохраняется в памяти весов даже при отключении питания весов***.** 

*При перемещении весов откалибруйте их с помощью калибровочной гири***,** *следуя описанной выше процедуре***.** *При этом необходимо учитывать поправку на изменение ускорения силы тяжести в месте установки весов* **(***См***.**  *следующую главу***).** 

## **7-2. Поправка на изменение ускорения свободного падения**

При первом использовании весов или их перемещении необходимо выполнить калибровку весов с помощью калибровочной гири.

При отсутствии калибровочной гири настройка весов происходит за счет корректировки ускорения свободного падения\*. Установите значение ускорения свободного падения в соответствии географическим положением местности, где будут использоваться весы. См. карту в конце данного руководства.

\* - если Вы приобрели весы у официальных представителей компании A&D на территории России, весы уже прошли процедуру калибровки через ускорение свободного падения (для центрального региона 9,814), ее менять не нужно. При использовании весов, в регионе с другим ускорением свободного падения, проведите процедуру установки нового значения ускорения свободного падения.

#### *Замечание*

#### *Корректировка с учетом изменения ускорения свободного падения не требуется***,** *если весы калибруются с помощью калибровочной гири по месту своего использования***.**

1. Нажмите и удерживайте клавишу калибровки (CAL) до появления на дисплее индикации  $\lceil$  Cal  $\rceil$ . Затем отпустите клавишу.

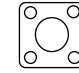

Нажмите и удерживайте клавишу CAL

 $Ca<sub>1</sub>$ 

2. На дисплее весов:  $\boxed{\text{ca1} \space 0}$ 

3. Нажмите клавишу RE-ZERO.

На дисплей будет выведено значение ускорения свободного падения, сохраненное в памяти. Для изменения значения используйте следующие клавиши:

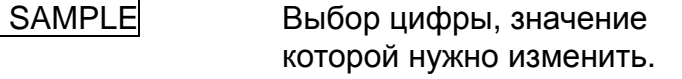

RE-ZERO Установка значения выбранной цифры.

 PRINT Запоминание значения и возвращение на шаг 2.

 MODE Отмена процедуры и возвращение на шаг 2.

- 4. После установки значения нажмите клавишPRINT. На дисплее снова появится индикация Cal 0.
- 5. При необходимости калибровки весов с помощью калибровочной гири перейдите на шаг 4 (п. 7-1). Для завершения установок нажмите клавишу MODE.
- 6. На дисплее появится индикация end  $\vert$ , и весы вернутся в режим взвешивания.

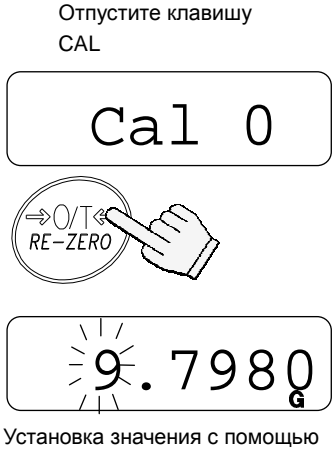

соответствующих клавиш

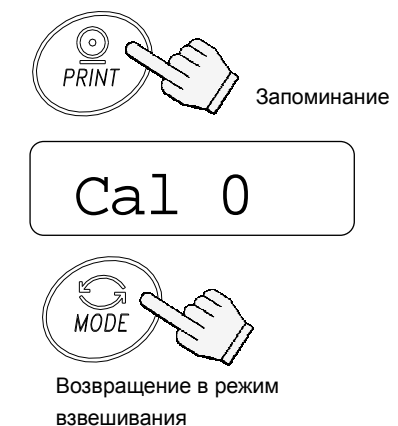

# 8. Функции

## 8-1. Работа с клавиатурой

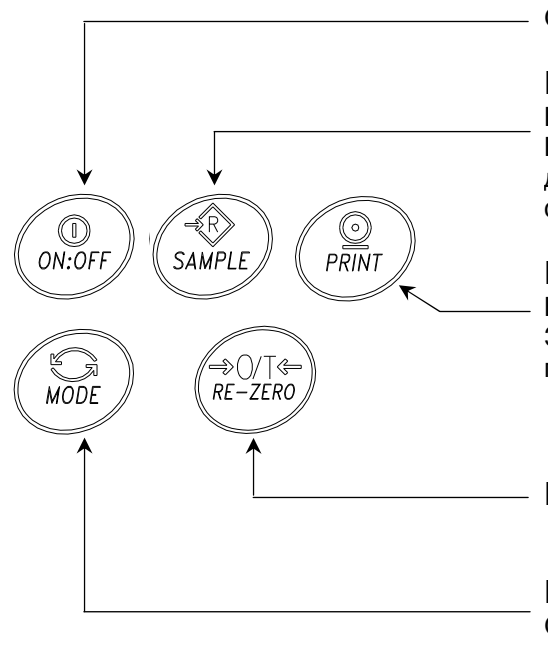

Отменяет операцию и отключает весы.

#### Клавиша выбора параметра

Выбирает класс и параметр внутри класса. В режиме взвешивания нажмите и удерживайте данную клавишу для входа в режим установки функций.

#### Клавиша ввода

Выполняет переход в выбранный класс. Запоминает установки по классам и выполняет переход в следующий класс.

Клавиша выбора значения параметра

#### Клавиша отмены

Отменяет процедуру и выполняет переход в следующий класс или возвращает в режим взвешивания.

## 8-2. Вход в режим установки функций

Находясь в режиме взвешивания, нажмите и удерживайте клавишу SAMPLE для входа в режим установки функций func . Каждый раз при нажатии клавиши SAMPLE на дисплей по очереди выводятся классы параметров.

Как только класс параметров выбран, можно начать выбор самих параметров (см. "Список функций").

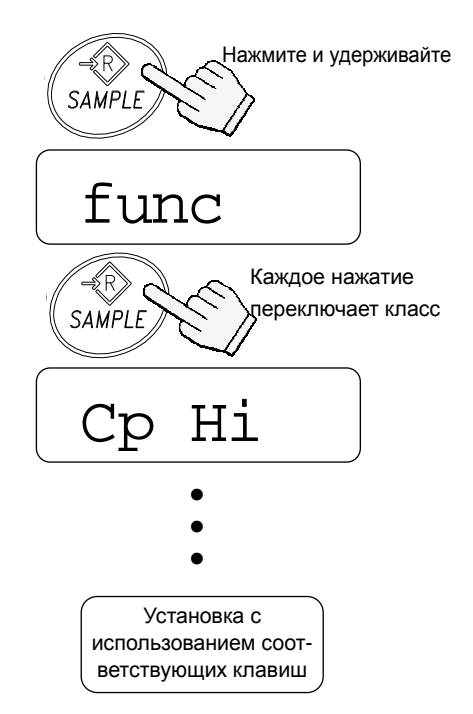

## 8-3. Пример установки

Установить значение для функции автоматического отключения - "Enabled" (включено), а для функции ACAI - "Disabled" (выключено).

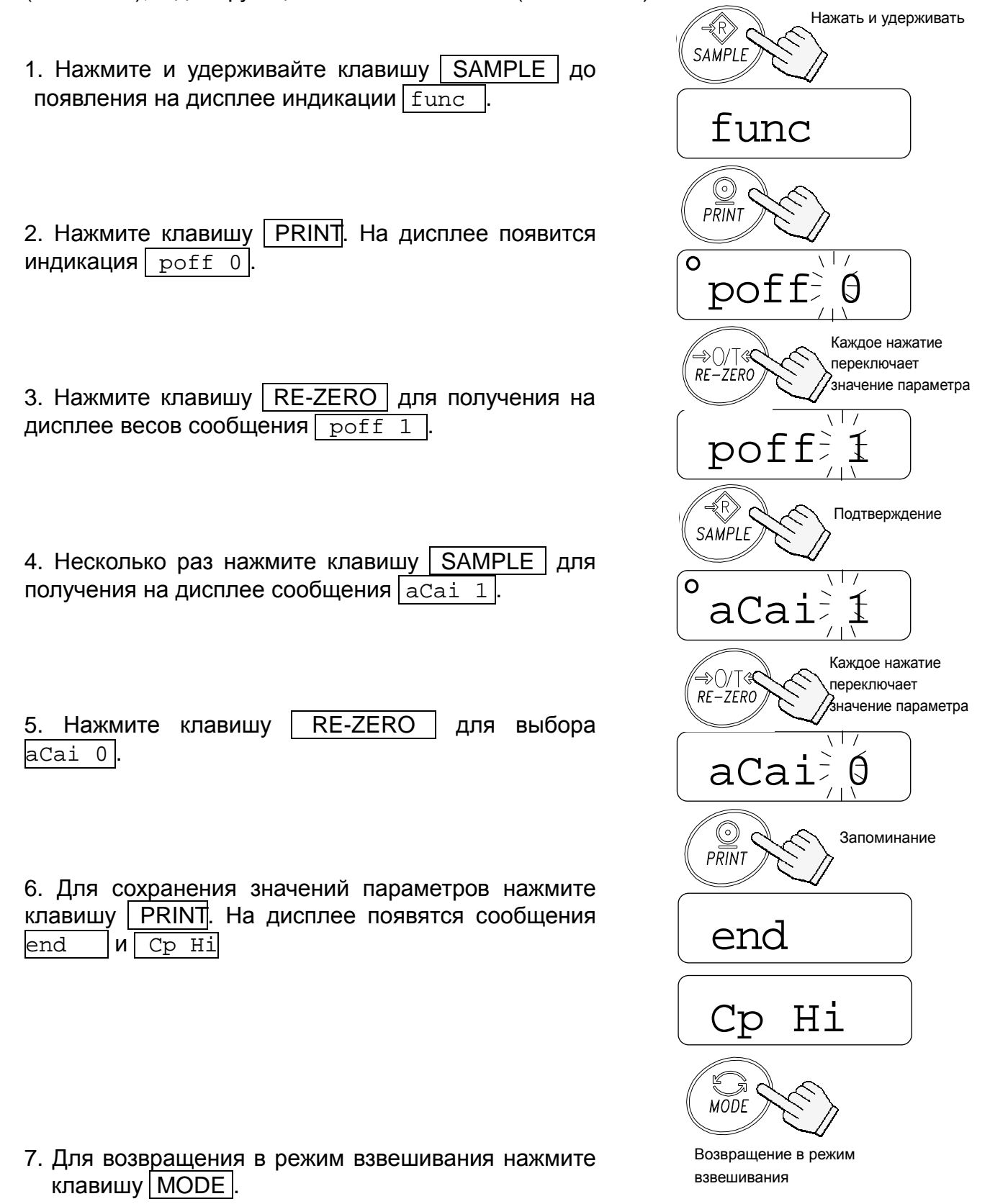

## **8-4. Перечень функций**

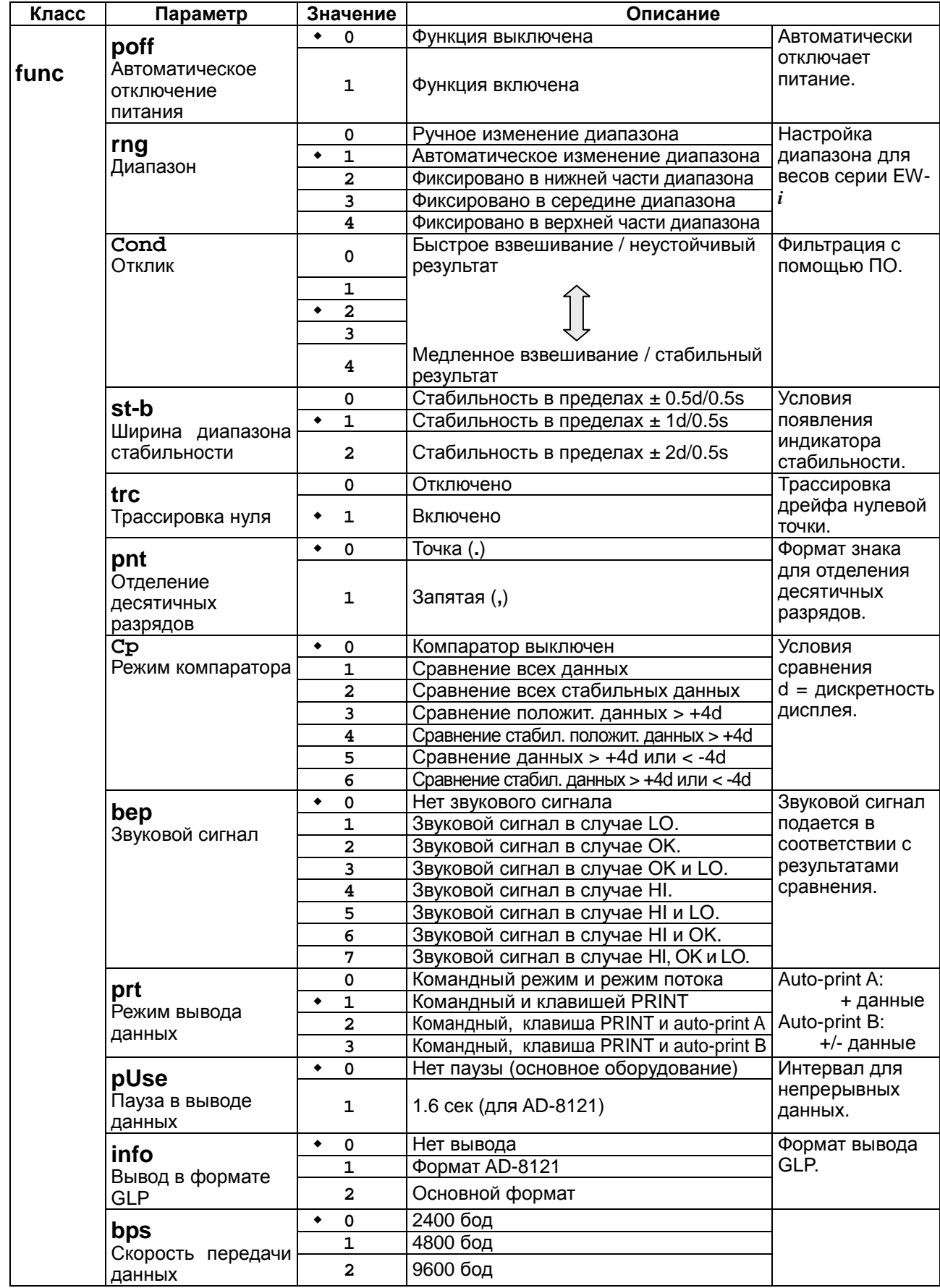

Заводские установки

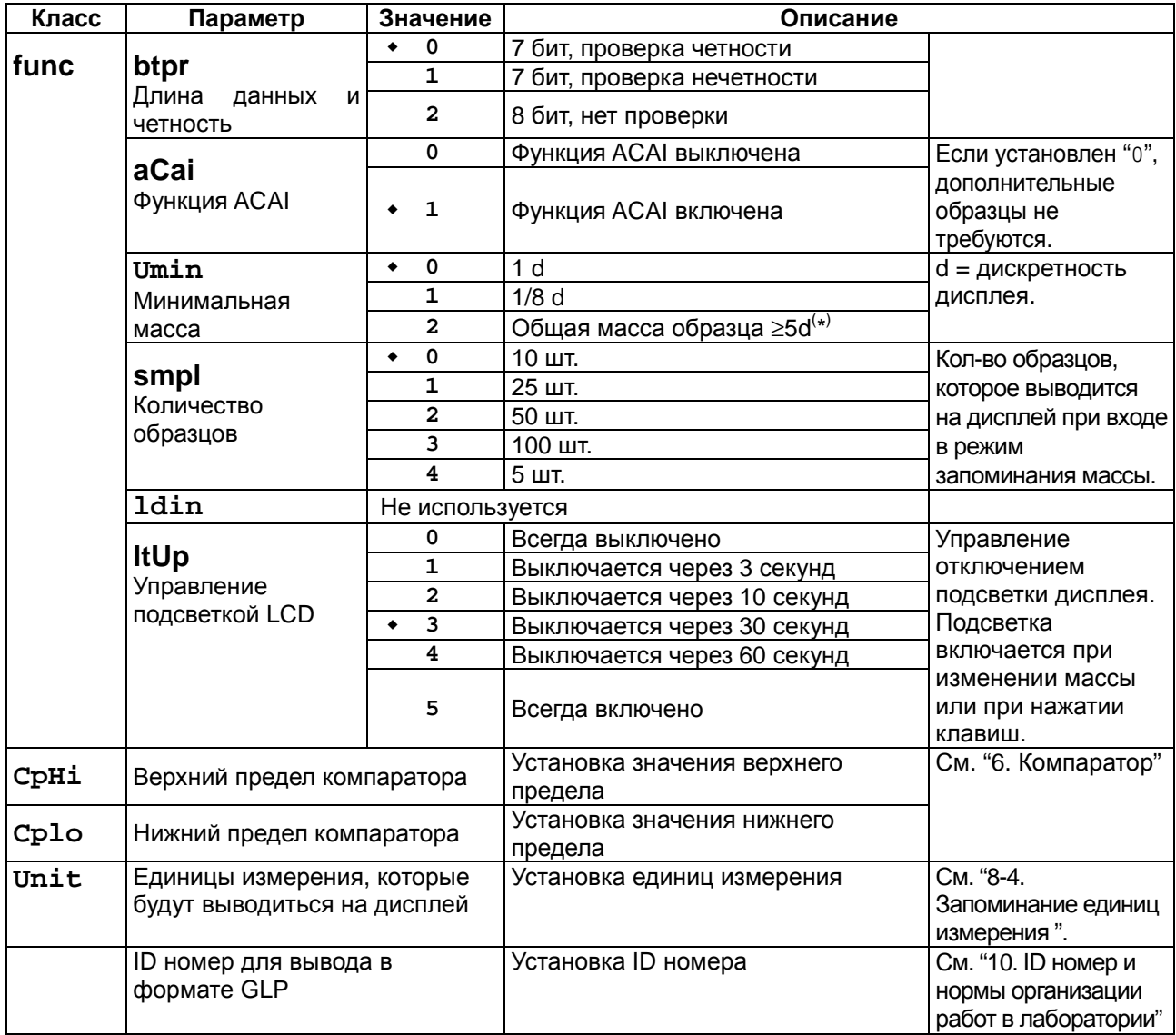

#### Заводская установка

<sup>(\*)</sup> Даже если значение массы на дисплее равно "5d", при некоторых значениях диапазона взвешивания оно может оказаться недостаточным. Это связано с внутренним округлением значения массы.

# 9. Серийный интерфейс RS-232C

Интерфейс **RS-232C** позволяет  $EK/EW-i$ подключать весы серии  $\mathbf{k}$ многофункциональному принтеру или персональному компьютеру.

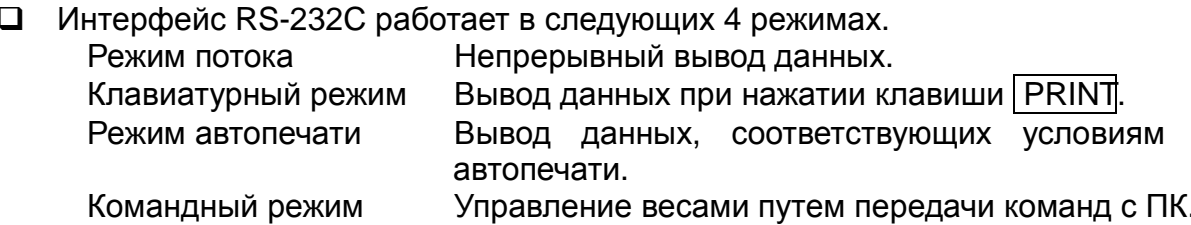

- Если необходимо, установите параметры формата данных (bps и btpr) и режим вывода данных (prt).
- □ Для подключения к компьютеру используйте кабель D-sub 9 штырьковый (прямой тип).

## 9-1. Спецификация интерфейса

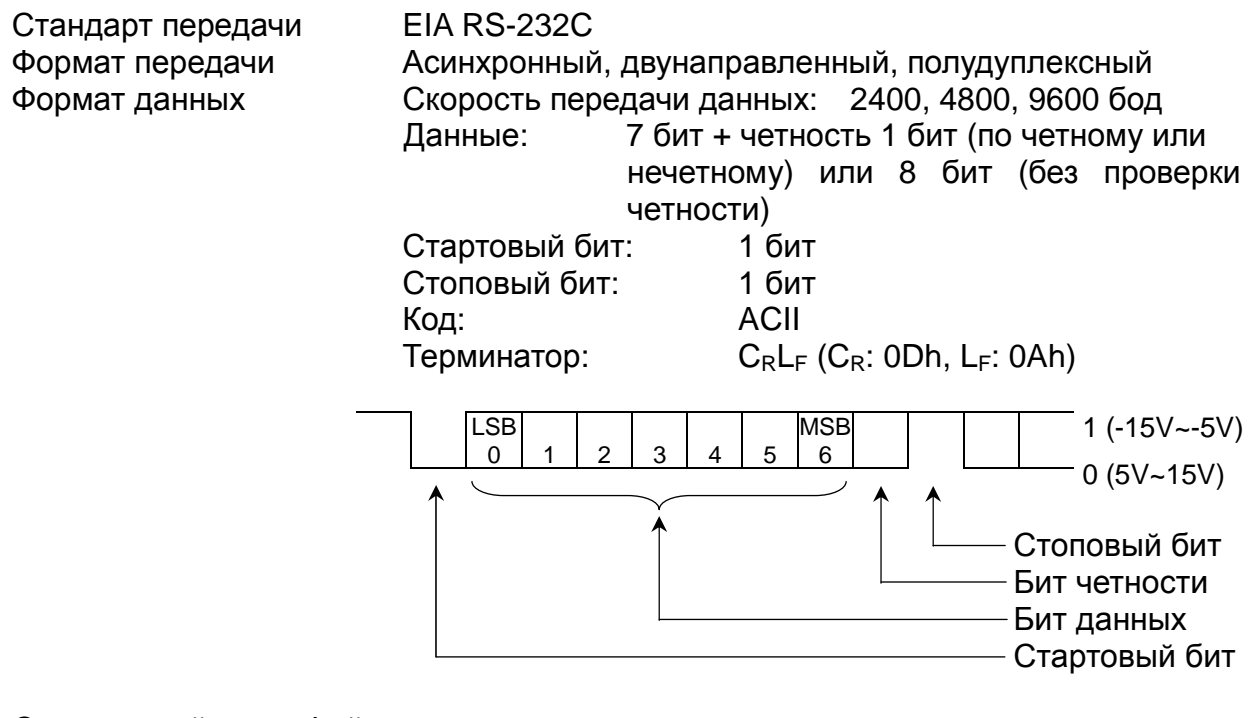

#### Схема линий интерфейса

D-sub 9pin разъем коннектора

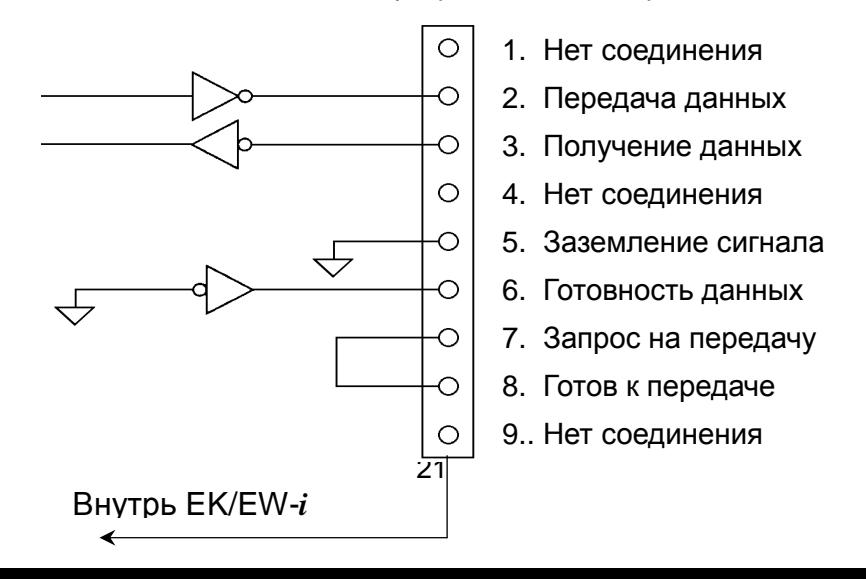

## **9-2. Формат данных**

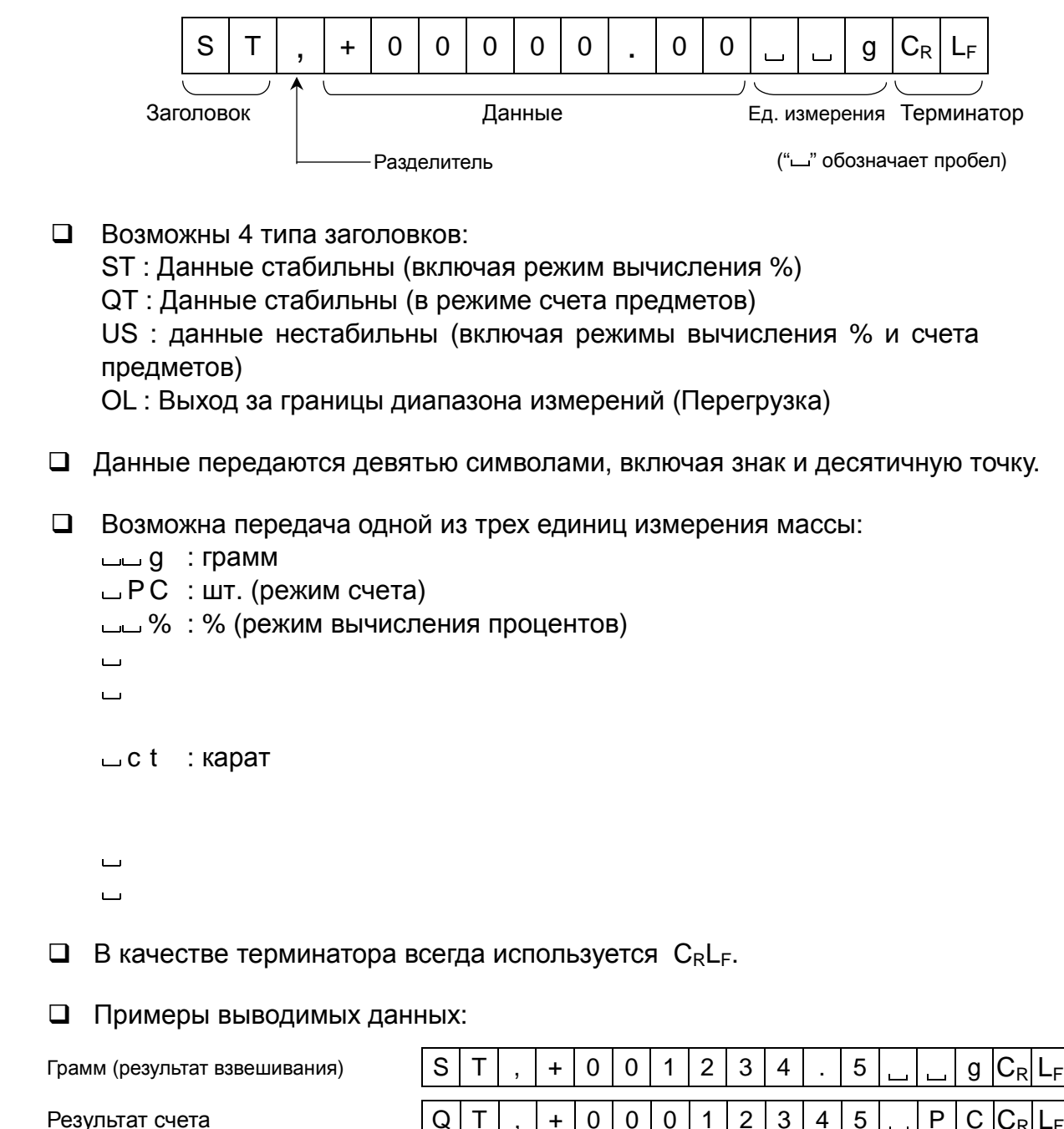

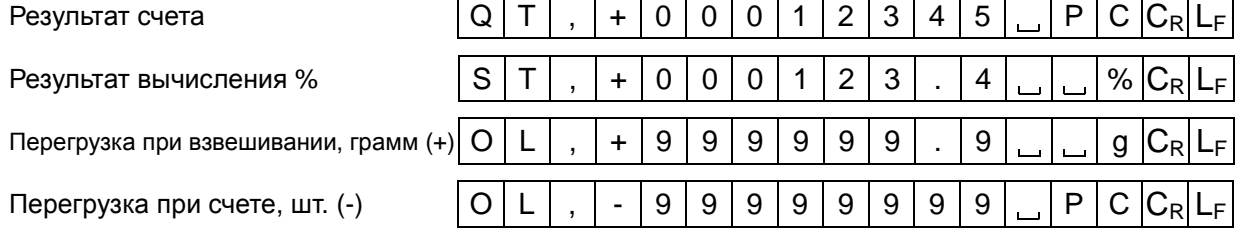

## **9-3. Режим вывода данных**

#### **Режим потока**

Выполните установки для функции "prt 0".

Весы выводят текущие показания дисплея. Скорость обновления данных приблизительно 10 раз в секунду, такая же, как скорость обновления дисплея. Когда весы находятся в режиме установки функций, вывод данных не происходит.

#### **Клавиатурный режим**

Выполните установку функции "prt 1, 2 or 3".

Весы передают данные, если результаты взвешивания стабильны (на дисплее – индикатор стабильности), и нажата клавиша | PRINT | Когда передача данных завершится, дисплей мигнет один раз.

#### **Режим автопечати A**

Выполните установку функции "prt 2".

Весы передают данные, если показания дисплея стабильны (на дисплее – индикатор стабильности), и значение результата больше, чем +4d (в самом низком диапазоне для серии EW-*i* ).

Следующий вывод данных возможен после того, как показания дисплея станут меньше, чем +4d.

#### **Режим автопечати B**

Весы передают данные, если показания дисплея стабильны (на дисплее – индикатор стабильности), и значение результата больше, чем +4d (в самом низком диапазоне для серии EW-*i* ) или меньше, чем -4d.

Следующий вывод данных возможен после того, как показания дисплея будут находиться в интервале между -4d и +4d.

## **9-4. Командный режим**

В этом режиме управление весами выполняется с помощью команд, передаваемых с ПК.

#### **Перечень команд**

Команда запроса текущих результатов взвешивания.

Команда  $|Q|C_R|L_F|$ 

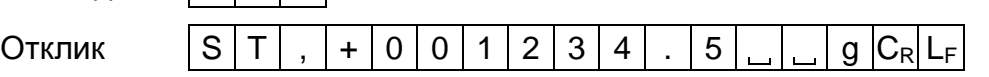

 $\Box$  Команда обнуления или тарирования весов (аналогична клавише RE-ZERO).

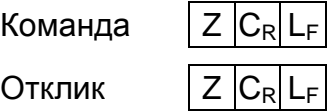

 $\Box$  Команда изменения единицы измерения (аналогична клавише MODE).

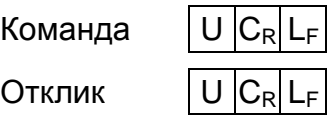

# **10. ID номер и нормы организации работ в лаборатории (GLP)**

Идентификационный номер используется для идентификации весов в том случае, если должны быть выполнены требования норм организации работ в лаборатории (GLP).С помощью серийного интерфейса RS-232C на ПК или принтер AD-8121 передаются следующие данные:

- Результат калибровки ("Отчет о калибровке")
- Результат калибровочного теста ("Отчет о калибровочном тесте")
- "Блок начала" и "Блок конца" для отчета в формате GLP

## **10-1. Установка идентификационного номера**

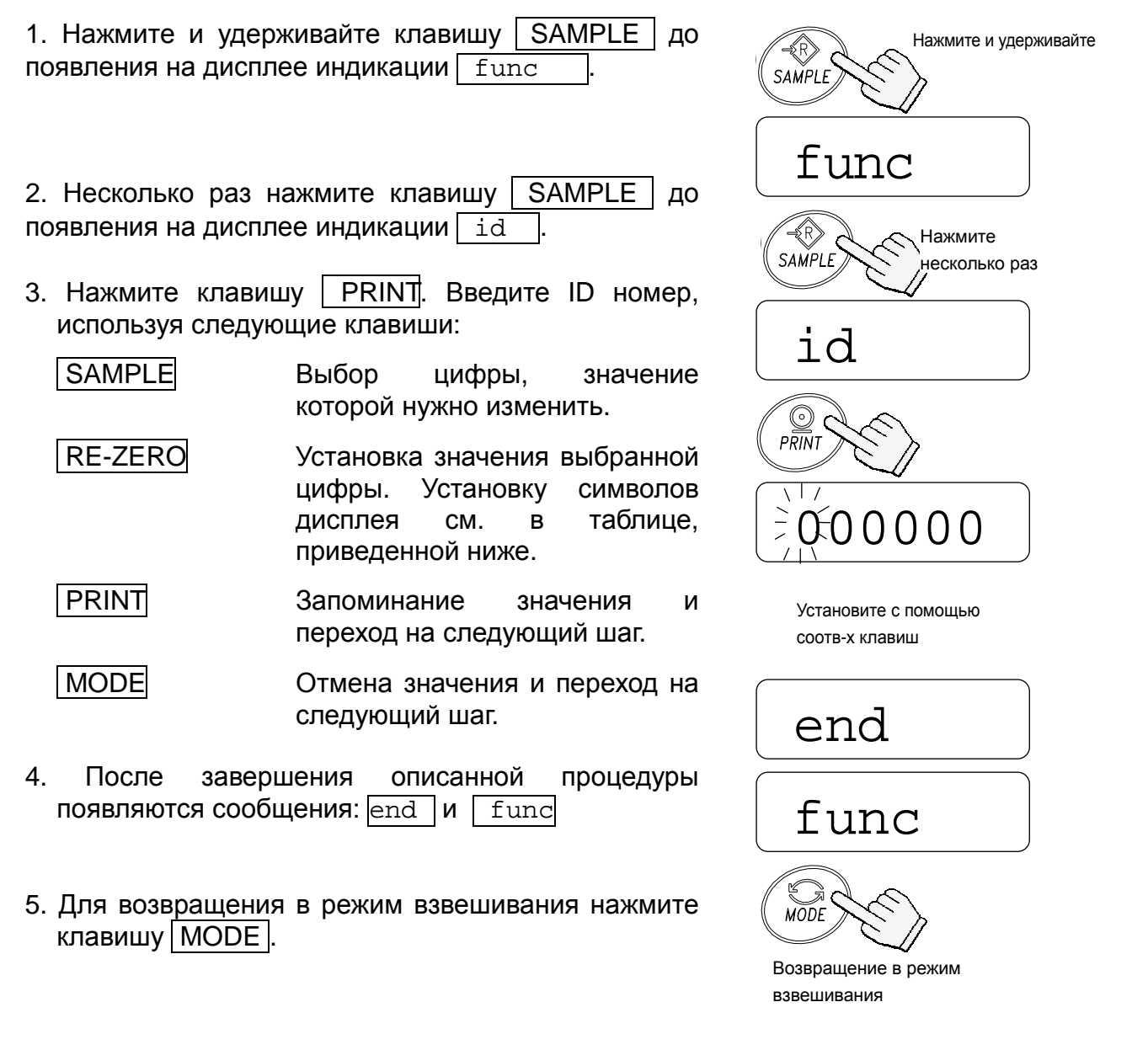

#### **Символы дисплея**

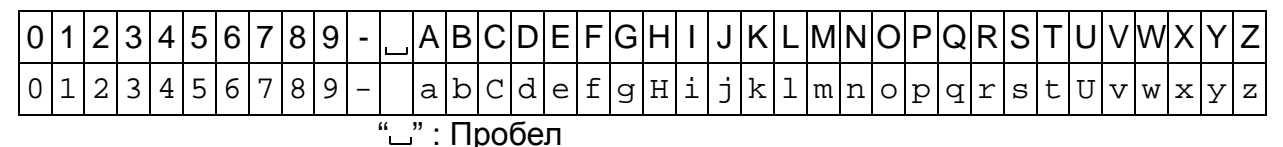

## **10-2. Пример вывода данных**

#### **Формат данных для "отчета о калибровке"**

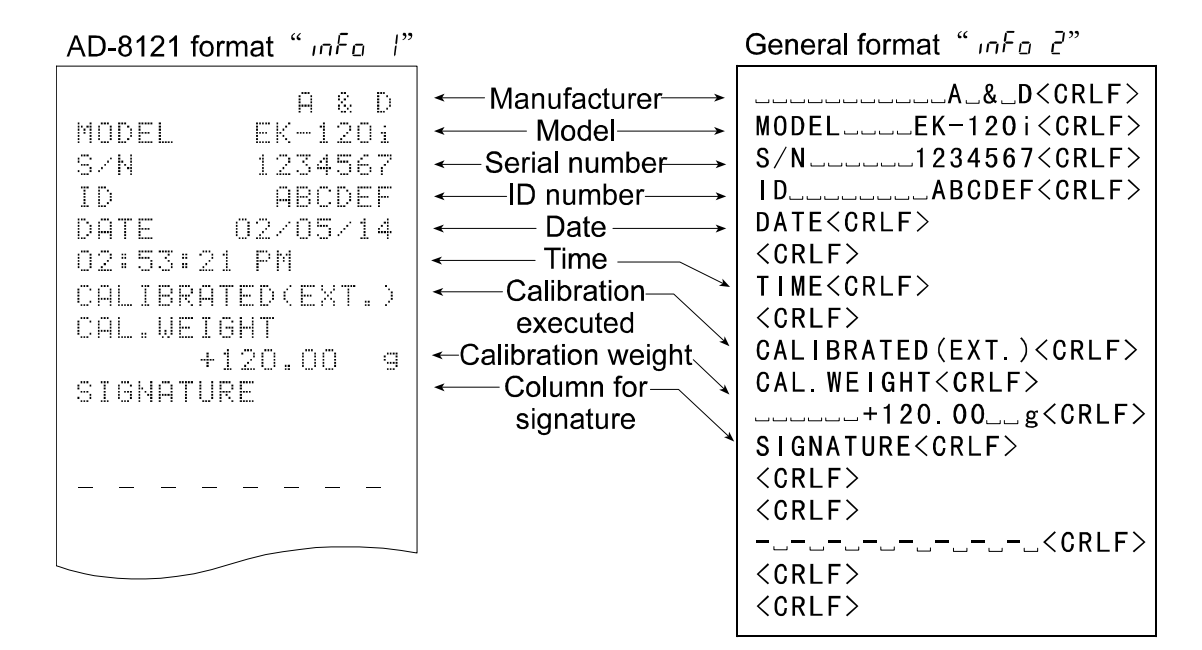

#### **Формат данных для "отчета о калибровочном тесте"**

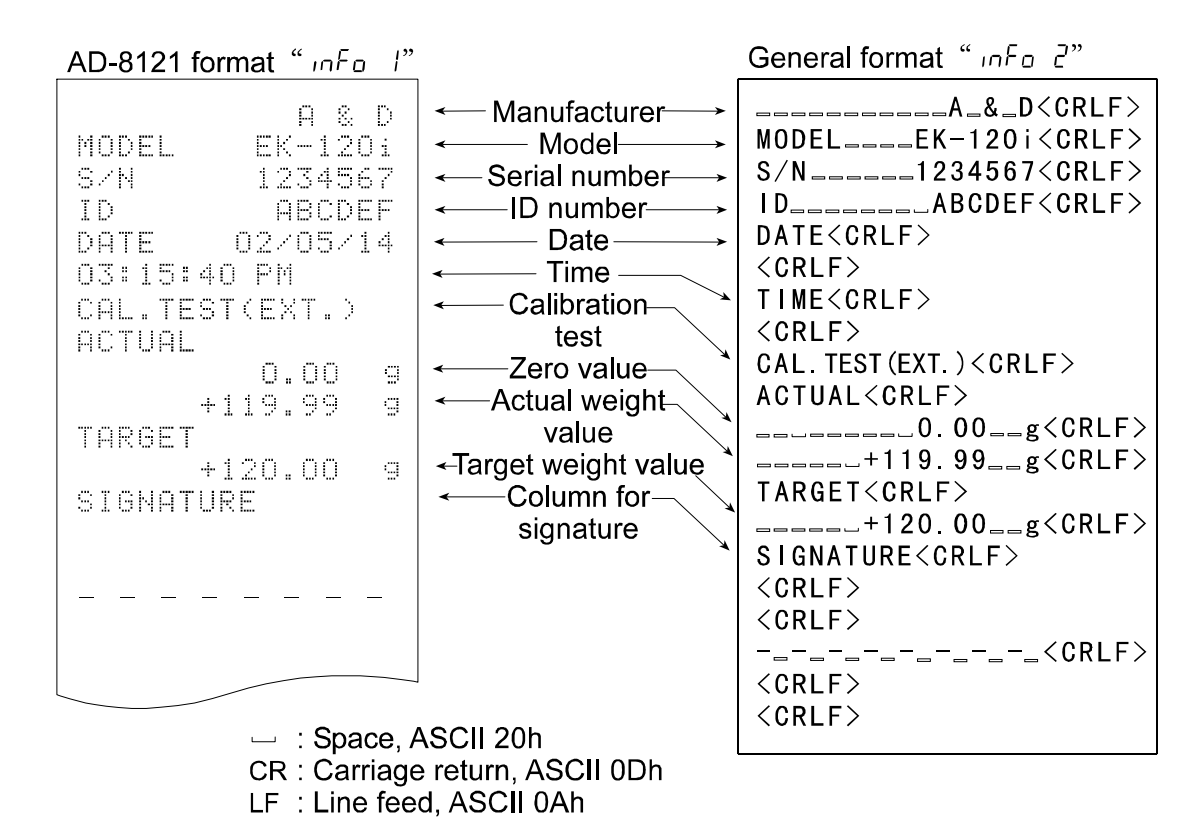

#### **"Блок начала" и "блок конца"**

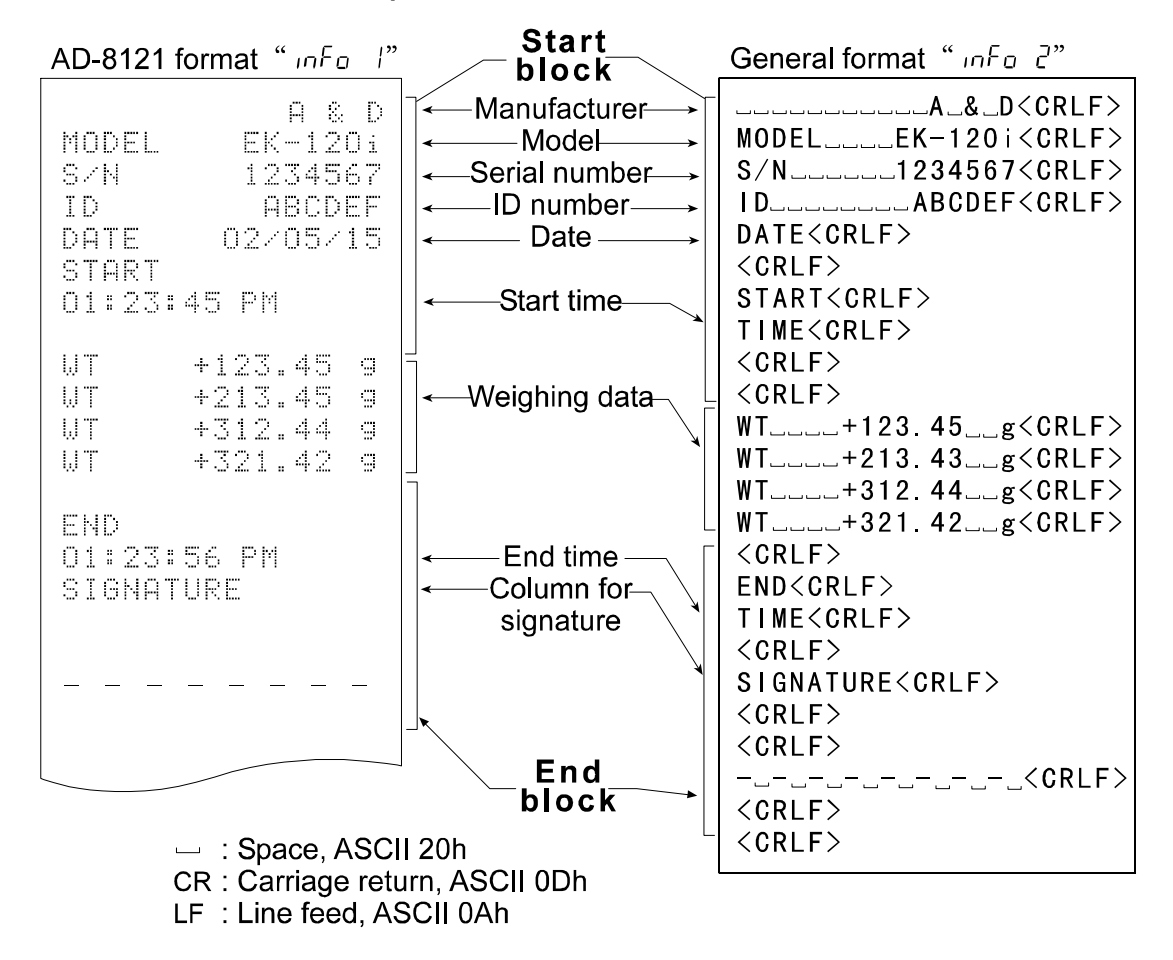

## **10-3. Процедура вывода "Отчета о калибровке"**

Установка функции: выбирается "info 1" или "info 2".

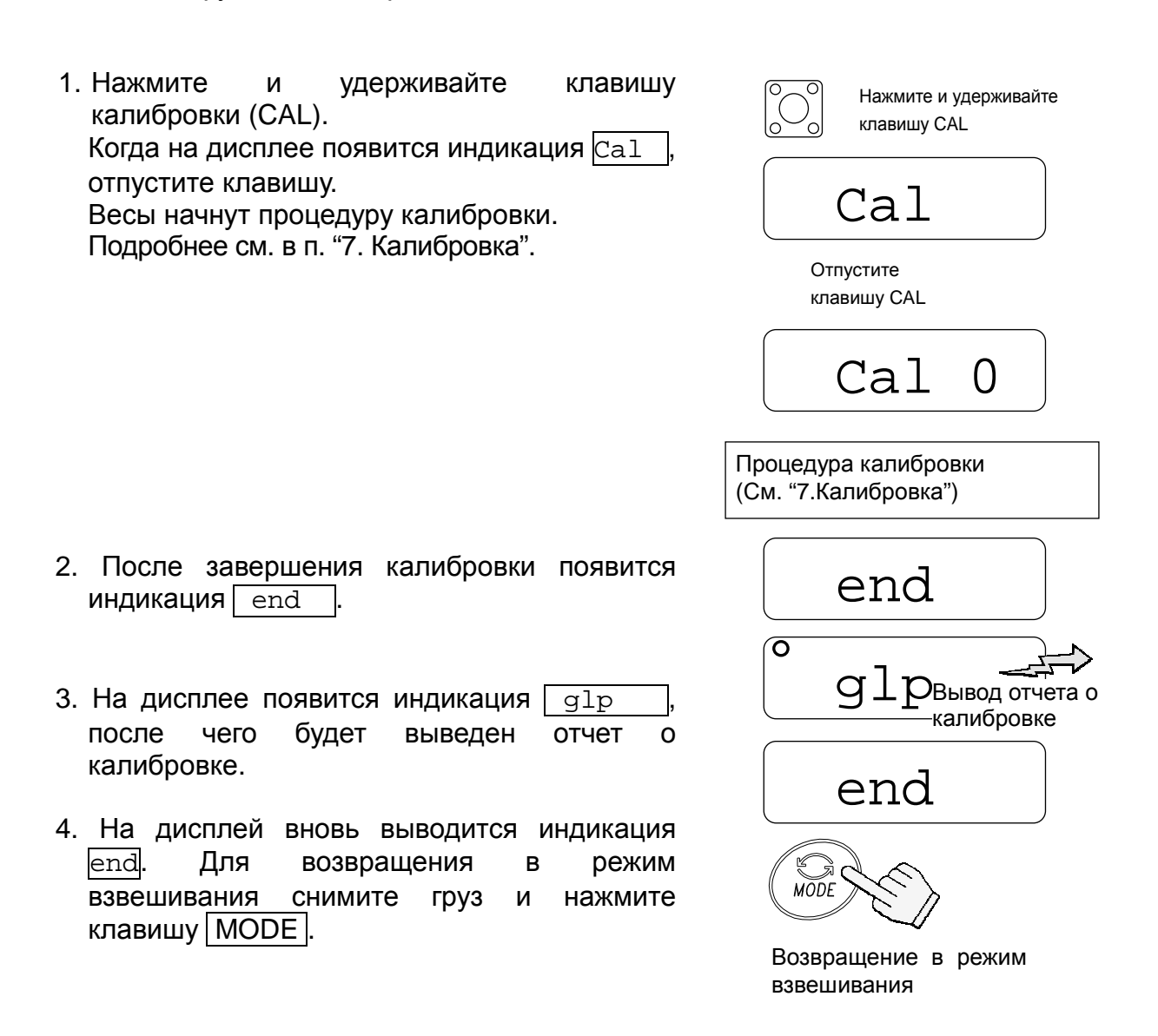

## **10-4. Процедура вывода "Отчета о калибровочном тесте"**

Установки функции: выбирается "info 1" или "info 2".

Режим калибровочного тестирования используется для подтверждения точности взвешивания.

- Нажмите и удерживайте клавишу CAL. 1. Нажмите и удерживайте клавишу калибровки (CAL). На дисплее появятся сообщения: Cal  $\cap$ и CC . После появления индикации | СС | отпустите Отпустите клавишу. клавишу CAL.  $CC<sub>0</sub>$ SAMPI 2. На дисплее появится индикация  $\sqrt{CC}$  0 02000.0 3. Нажмите клавишу | SAMPLE | и измените значение массы с помощью следующих клавиш: Установите значение с SAMPLE Выбор цифры, значение помощью соотв-х клавиш которой нужно изменить.  $\mathbb{C}$ **RE-ZERO** Установка значения  $\overline{PRIN}$ выбранной цифры.  $CC<sub>0</sub>$  PRINT Запоминание значения и возвращение на шаг 2. Чашка весов  $\bigcirc_{PRINT}$ 4. На шаге 2 нажмите клавишу | PRINT. Будет Чашка весов пуста
- выполнено взвешивание нулевой точки, и результат взвешивания на несколько секунд появится на дисплее.

 $\overline{0}$  0.0

 $\mathbf q$ 

 $\overline{C}$  0

5. Поместите на чашку весов груз, масса которого соответствует значению, показанному на дисплее. Нажмите клавишу **PRINT** для того, чтобы выполнить взвешивание. На дисплее на несколько секунд появится результат взвешивания.

- 6. На дисплее появится индикация  $\sqrt{e}$ еnd.
- 7. Затем появится индикация **glp**, и будет выведен калибровочный тест.
- 8. Снова появится индикация **end . Удалите** груз и нажмите клавишу | MODE | для возвращения в режим взвешивания.

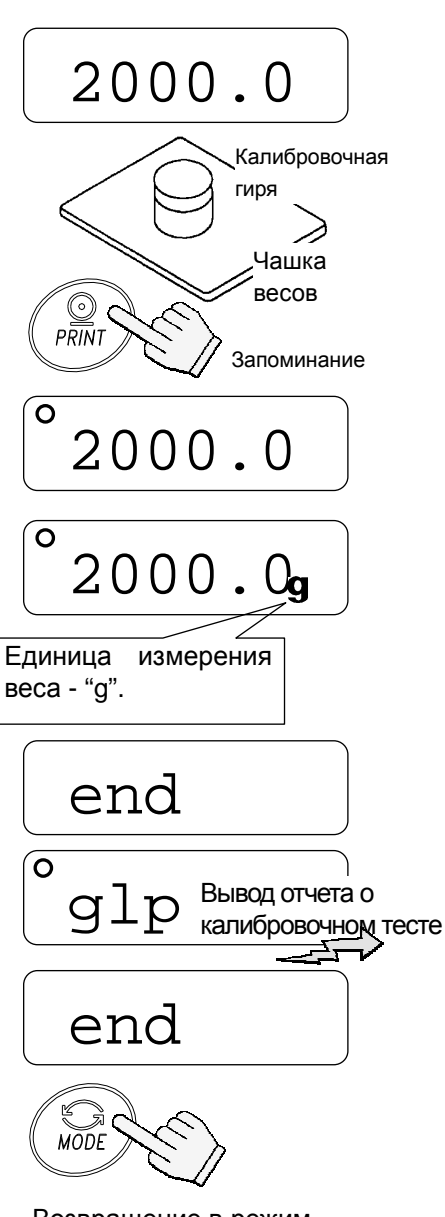

Возвращение в режим взвешивания

## **10-5. Процедура вывода "Блока начала" и "Блока конца"**

Установка функции: выбирается "info 1" или "info 2".

#### **Блок начала**

1. Нажмите и удерживайте клавишу PRINT. Когда на дисплее появится start, отпустите клавишу PRINT. Весы выведут блок начала.

2. Весы могут вывести результаты взвешивания при нажатии клавиши PRINT или в режиме автопечати.

#### **Блок конца**

3. Нажмите и удерживайте клавишу | PRINT. Когда на дисплее появится recend, отпустите клавишу PRINT. Весы выведут блок конца.

4. На дисплей выводится сообщен end. Для возвращения в режим взвешивания нажмите клавишу | МОDE |

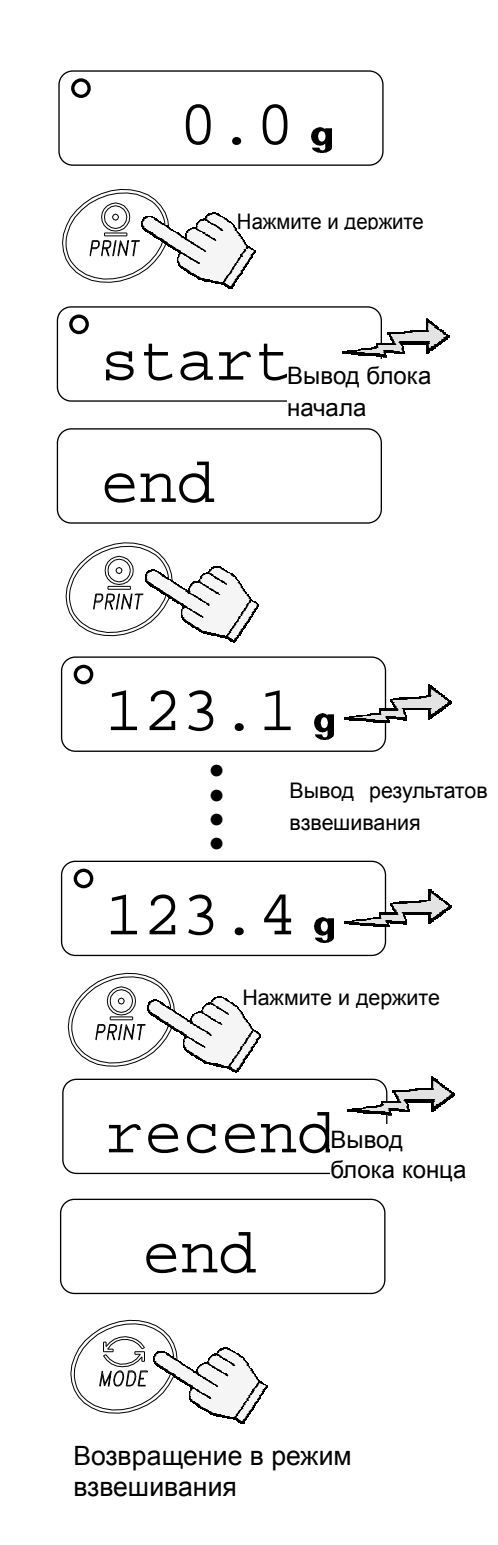

# **11. Опции**

С весами серии EK/EW-*i* можно использовать следующие опции:

- OP-04 Релейный выход компаратора и звуковой сигнал
- OP-07 Блок поддонного крюка для EK-6000*i*, EK-12K*i* и EW-12K*i*
- OP-09 Блок аккумуляторных батарей (Ni-MH)
- OP-12 Футляр для переноски

## **11-1. OP-04 Релейный выход компаратора и звуковой сигнал**

ОР-04 позволяет выводить сигналы результатов сравнения (HI, OK или LO) на внешние устройства.

Возможна подача звукового сигнала в соответствии с каждым типом результата сравнения. Для выбора результата сравнения, при котором будет подаваться звуковой сигнал, см. функцию "bep".

- *Функция компаратора* **on/off,** *режим сравнения и звуковой сигнал могут быть выбраны с помощью установок функций***.**  *См***.** *установки* **"cp"** *и* **"bep".**
- **OP-04** *не может использоваться одновременно с* **OP-09.**

#### **Схема вывода**

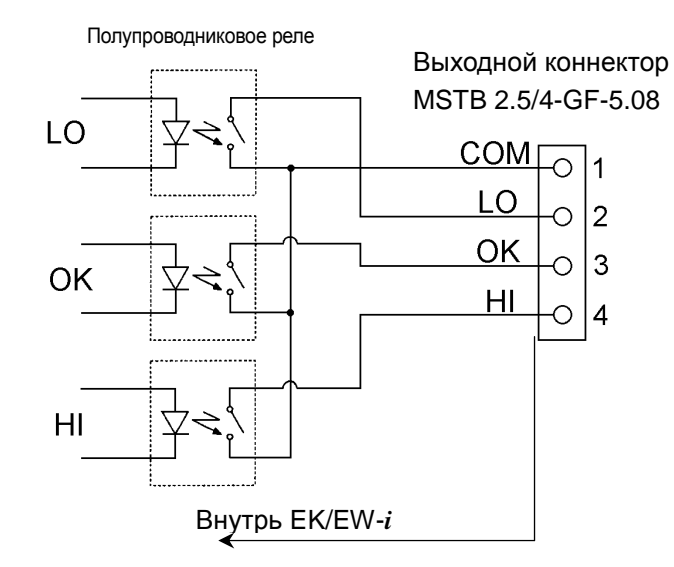

Спаривающий коннектор MSTB 2.5/4-STF-5.08 (Подключается к OP-04)

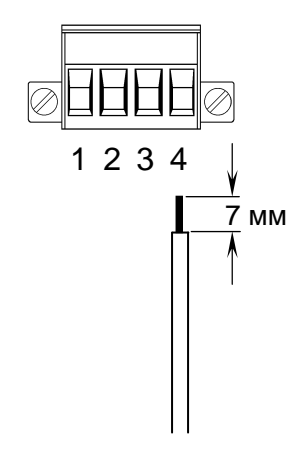

#### **Максимально допустимые значения**

Максимально допустимые значения для релейного выхода следующие:

- Максимальное напряжение: 50В DC Максимальная сила тока: 100мА DC
- 
- Максимальное сопротивление в состоянии *вкл*.: 8Ω

#### **Установка OP-04**

- 1. Снимите крышку гнезда, предназначенного для подключения дополнительных устройств, на задней панели весов. Для этого нажмите на крышку и опустите ее вниз.
- 2. Вставьте ОР-04 в гнездо и закрепите с помощью винтов.

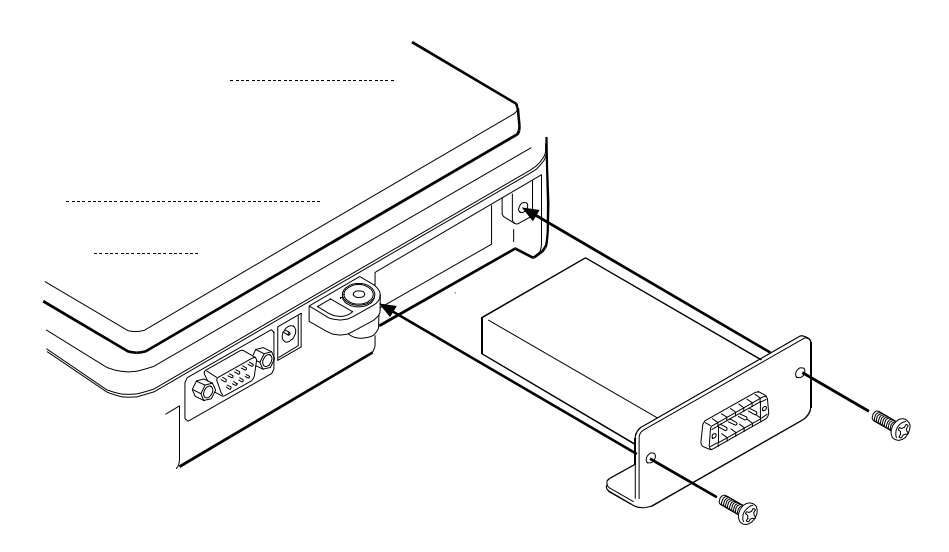

## **11-2. OP-07 Блок поддонного крюка**

Присоединив поддонный крюк к нижней панели весов, можно взвешивать крупные объекты, которые не помещаются на чашке весов, измерять удельный вес и т.д.

#### **OP-07** *можно использовать только с весами* **EK-6000***i* **/ 12K***i и* **EW-12K***i***.**

#### **Установка OP-07**

Снимите крышку в нижней части весов. Вверните поддонный крюк в крепежное отверстие.

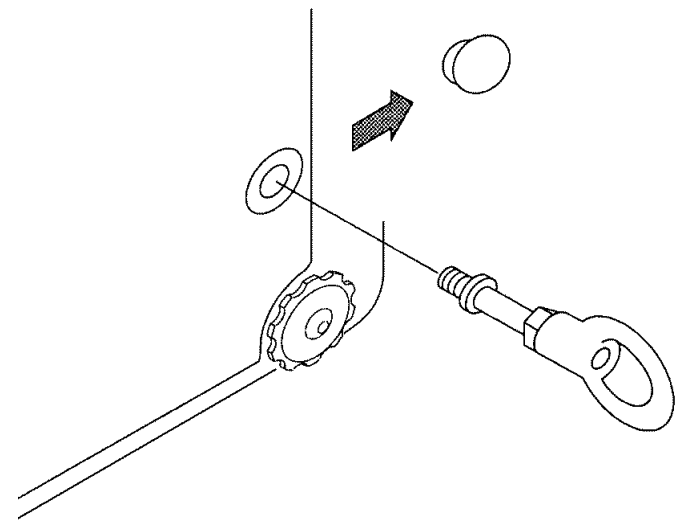

## **11-3. OP-09 Блок аккумуляторных батарей (Ni-MH)**

При установленном блоке аккумуляторных батарей весы могут работать автономно в течение приблизительно 9 часов (при отключенной подсветке дисплея).

#### **OP-09** *нельзя использовать одновременно с* **OP-04.**

 *Срок службы батареек может быть различным в зависимости от характера использования весов***,** *внешней температуры и пр***.** 

#### **Зарядка аккумуляторных батарей**

Подключите сетевой адаптер к весам и включите питание. Начнется зарядка батарей. На полную зарядку требуется приблизительно 15 часов.

- *Если при работе от батарей на дисплее возникнет индикация* **"lb0",** *немедленно прекратите работу и зарядите батареи с помощью сетевого адаптера***.**
- *Выполняйте зарядку батарей при температуре* **0°C 40°C.**
- *Зарядка не должна продолжаться слишком долго***.** *Чрезмерная зарядка уменьшает срок службы батарей***.**
- *Обязательно выполните зарядку батарей при их первом использовании***,** *а также в том случае если они не использовались в течение длительного времени* **(***более месяца***).** *Возможно потребуется**двух или трехразовая перезарядка для того***,** *чтобы добиться полной зарядки батарей***.**
- *Пользуйтесь только сетевым адаптером***,** *поставляемым с весами* **EK/EW-***i.*

#### **OP-09 Установка**

См. установку OP-04.

## **11-4. OP-12 Футляр**

Имеется специальный футляр для переноски весов. Имейте в виду, однако, что весы являются прецизионным прибором и не выдерживают сильных сотрясений, например, при падении.

# **12. Обслуживание**

## **12-1. Замечания по обслуживанию**

- Не разбирайте весы. Если Ваши весы нуждаются в ремонте или обслуживании, обратитесь в сервисный центр A&D.
- Для транспортировки используйте оригинальную упаковку.
- Не пользуйтесь органическими растворителями для чистки весов. Используйте мягкую ткань без ворса, смоченную в нейтральном моющем средстве.

## **12-2. Сообщения об ошибках**

#### **Перегрузка**

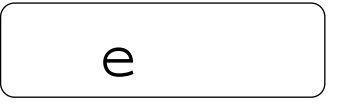

Сообщение указывает на то, что на чашку весов был помещен объект, масса которого превышает допустимый предел взвешивания весов. Снимите объект с чашки.

#### **Выход за границы диапазона**

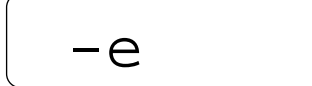

Это сообщение появляется на дисплее весов EW-*i* в том случае, если объект весом, превосходящим диапазон взвешивания, был тарирован, а затем снят с чашки весов. Нажмите клавишу | SAMPLE | для измерения диапазона взвешивания или нажмите клавишу  $RE-ZERO$ .

#### **Ошибочная масса образца**

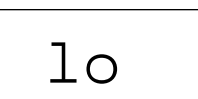

Масса образца в режиме счета предметов слишком мал для установки массы одного предмета.

#### **Сообщения о кол-ве образцов**

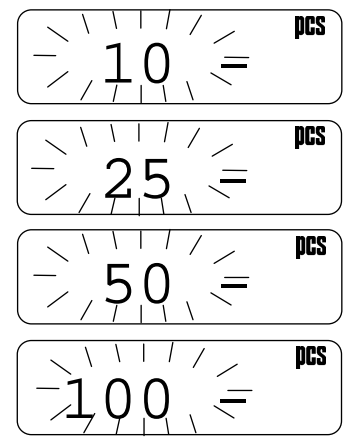

В режиме счета предметов – количество предметов в образцовой навеске. Если масса образца мала, и ошибка счета может быть большой, весы попросят Вас использовать большее число образцов. Поместите указанное количество образцов на чашку и нажмите клавишу | PRINT | для запоминания массы одного предмета.

**Замечание: Нажатие клавиши PRINT без добавления образцов может привести к снижению точности подсчета.** 

**После того, как на чашку помещено 100 и более образцов, на дисплее может появиться сообщение 100 - в том случае, если масса образцов мала. Это информационное сообщение. Нажмите клавишу PRINT без добавления образцов.** 

**Указанные сообщения не появляются, если были установлены следующие значения параметров: "aCai 0" (функция ACAI отключена) или "Umin 2".** 

#### **Ошибки калибровки**

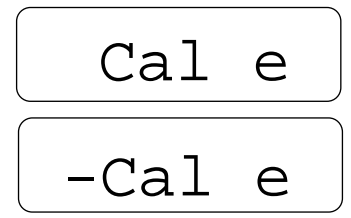

Сообщение указывает на то, что калибровка была отменена, т.к. калибровочная гиря слишком тяжелая.

Сообщение указывает на то, что калибровка была отменена, т.к. калибровочная гиря слишком легкая.

Проверьте установку чашки весов и калибровочную гирю.

Для возвращения в режим взвешивания нажмите клавишу | MODE.

Сообщение указывает на то, что блок аккумуляторных батарей (OP-09) разрядился. Немедленно прекратите работу и выполните зарядку

батарей с помощью сетевого адаптера.

**Разрядка батарейки**

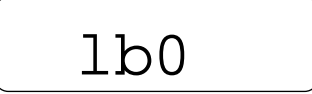

**Ошибка стабилизации**

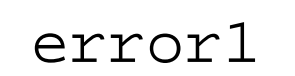

Сообщение указывает на то, что масса не стабилизировался, и весы не могут вывести результат на дисплей. Исключите сквозняки и вибрацию. Для возвращения в режим взвешивания нажмите клавишу MODE .

**Если Вы не можете устранить ошибку, обратитесь в сервисный центр A&D.** 

# 13. Ссылка на методику поверки

Поверка осуществляется по приложению Н «Методика поверки весов» ГОСТ Р 53228-2008 «Весы неавтоматического действия. Часть 1. Метрологические и технические требования. Испытания».

Идентификационные данные, а так же процедура идентификации программного обеспечения представлены в настоящем руководстве по эксплуатации.

Основные средства поверки: гири, соответствующие классу точности F1 по FOCT7328-2001

Межповерочный интервал - 1 год

# 14. Программное обеспечение

Программное обеспечение (далее - ПО) весов является встроенными и полностью метрологически значимым.

Идентификационным признаком ПО служит номер версии, который отображается на дисплее весов при их включении.

Защита от несанкционированного доступа к настройкам и данным измерений обеспечивается защитной пломбой, которая находится на задней поверхности корпуса весов. Защитная пломба ограничивает доступ к переключателю юстировки, при этом ПО также не может быть модифицировано без нарушения защитной  $\overline{10}$ без ппомбы. Кроме **TOFO** изменение **НАВОЗМОЖНО** применения специализированного оборудования производителя.

Защита ПО и измерительной информации от преднамеренных воздействий соответствует требованиям ГОСТ OIML R 76-1-2011 п. 5.5.1 «Дополнительные требования к электронным устройствам с программным управлением. Устройства со встроенным программным управлением».

Уровень защиты ПО от непреднамеренных и преднамеренных воздействий в соответствии с МИ 3286-2010-«А».

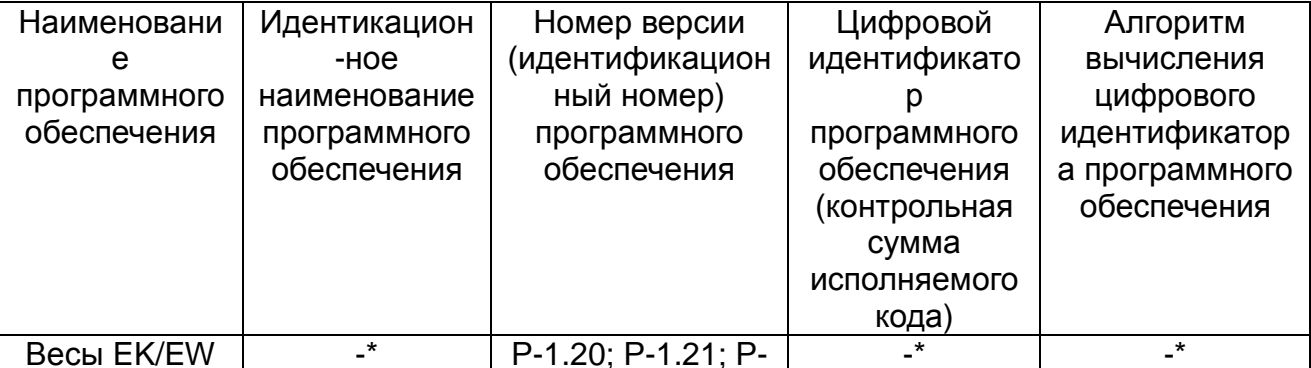

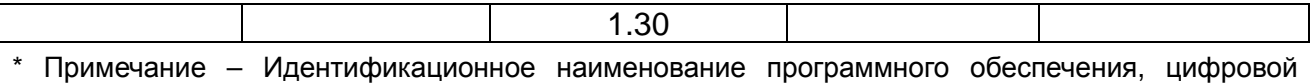

идентификатор ПО (контрольная сумма исполняемого кода) и алгоритм вычисления цифрового идентификатора ПО не используется на устройствах при работе со встроенным ПО.

Номер версии программного обеспечения высвечивается на дисплее при подключении адаптера весов к сети.

# **15. Гарантийный и текущий ремонт**

### 1) ГАРАНТИЙНЫЙ РЕМОНТ

**Сроки гарантии указаны в гарантийном талоне, который является неотемлемой частью сопроводительной документации.** 

Гарантийный ремонт включает в себя выполнение ремонтных работ и замену дефектных частей и не распространяется на детали отделки, элементы питания, расходные материалы и прочие детали, подверженные естественному износу.

*Не разбирайте самостоятельно весы*, *не пытайтесь производить ремонт своими силами*.

Изделие снимается с гарантии:

При наличии механических повреждений, при наличии постороннего вмешательства, при несоблюдении потребителем правил эксплуатации, при умышленной или ошибочной порче изделия, при попадании внутрь изделия посторонних предметов, жидкостей, насекомых, при выполнении ремонта в неавторизованных сервисных центрах и внесениях изменений в конструкцию прибора.

2) ТЕКУЩИЙ РЕМОНТ

При поломке или отказе в работе изделия потребитель доставляет прибор продавцу или в авторизованный сервисный центр A&D.

Текущий ремонт изделия осуществляется только в авторизованных сервисных центрах (адреса и телефоны сервисных центров см. в гарантийном талоне или на сайте фирмыпоставщика).

Фирма-производитель гарантирует выполнение гарантийных обязательств согласно статье 18 Закона РФ «О защите прав потребителей».

# **16. Хранение и утилизация**

Хранение и утилизация прибора должна осуществляться в соответствии с ГОСТ 2.601-95 «**ЕСКД. Эксплуатационные документы».**

*Хранения прибора*:

Температура хранения: от -10°С до 40°С.

Влажность воздуха: не менее 30%, не более 85%

*Утилизация*:

Прибор содержит материалы, которые можно перерабатывать и повторно использовать. Утилизация проводится в соответствии с местным законодательством.

При утилизации обращайтесь в специализированные организации по утилизации.

# **17. Метролоические и технические характеристики**

#### Таблица 1

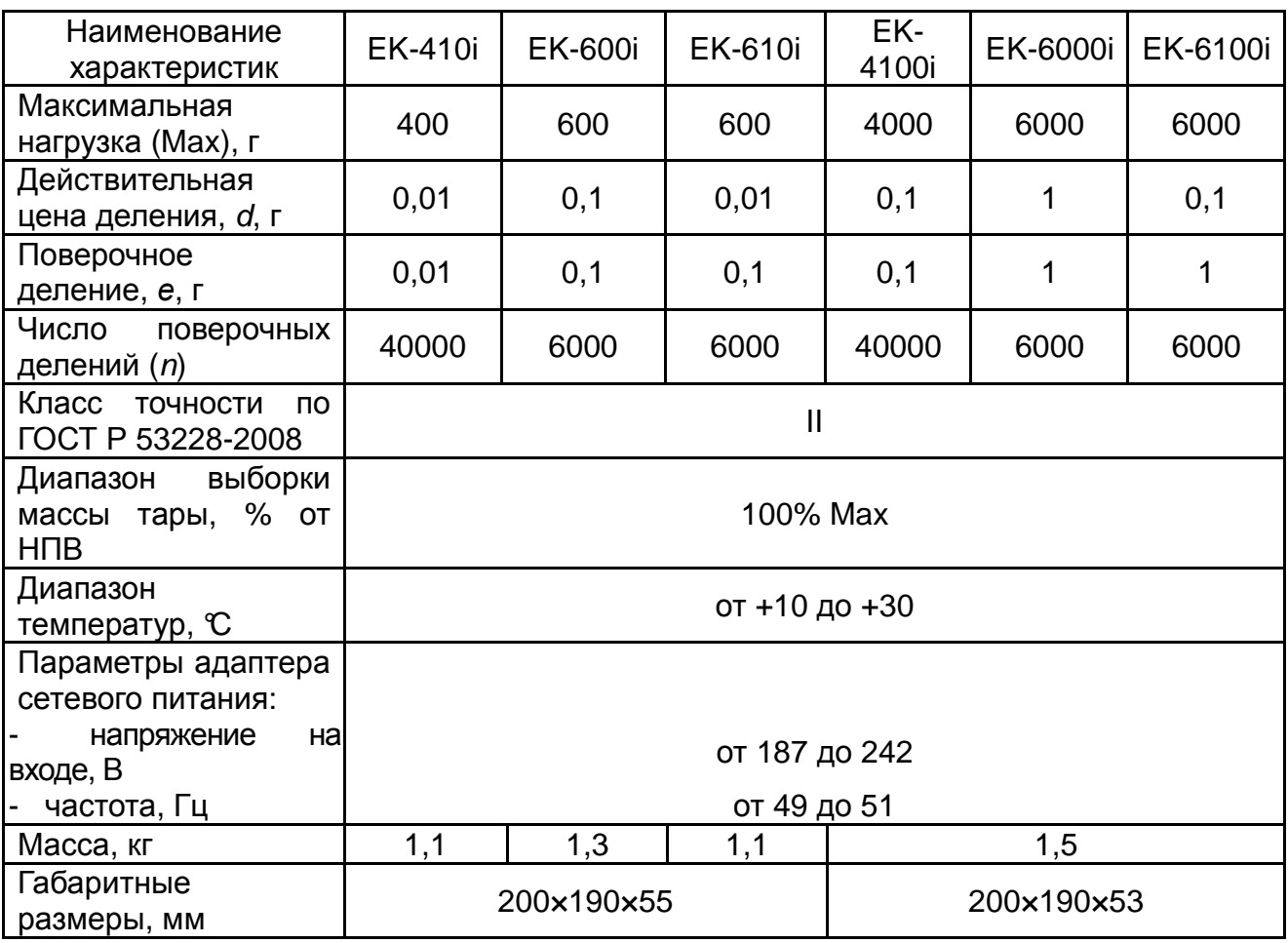

#### Таблица 2

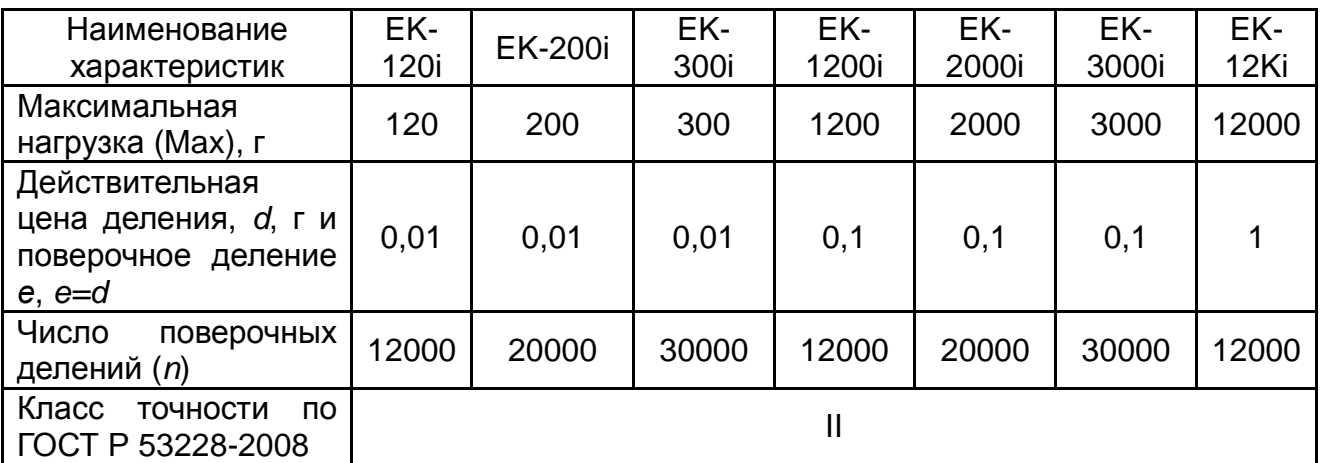

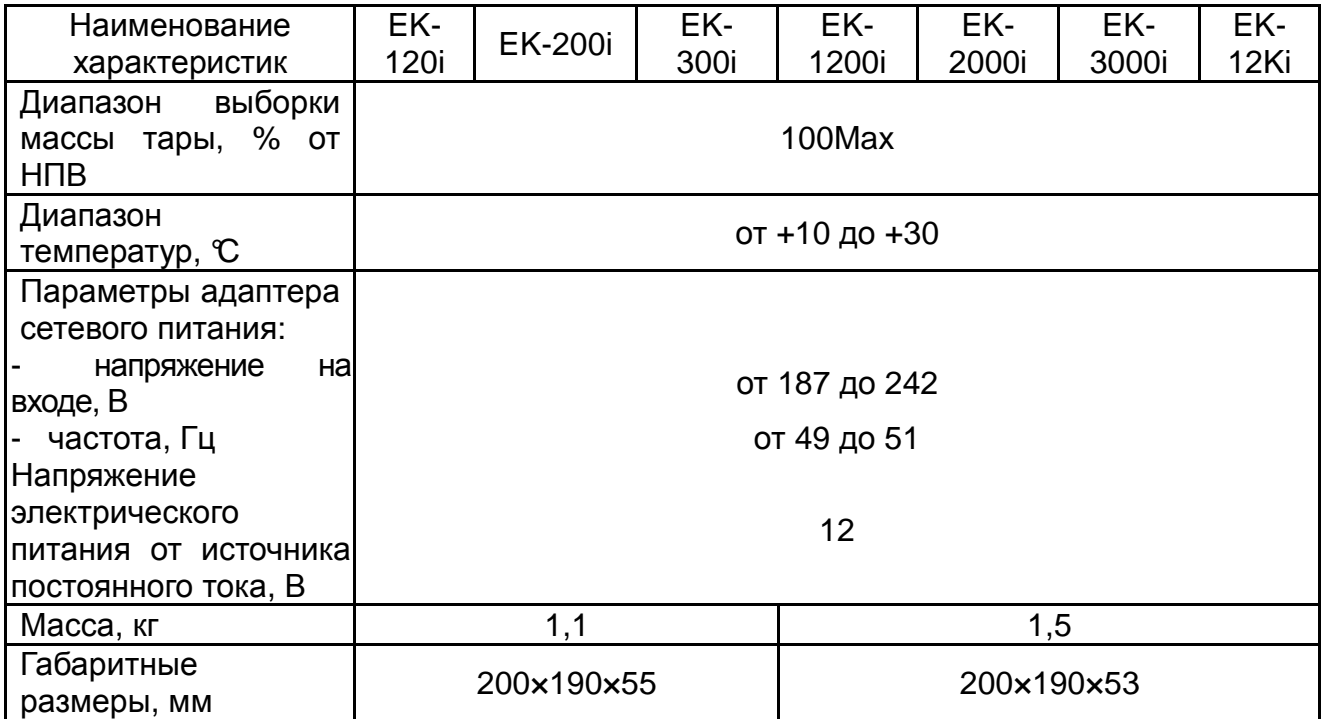

## Таблица3

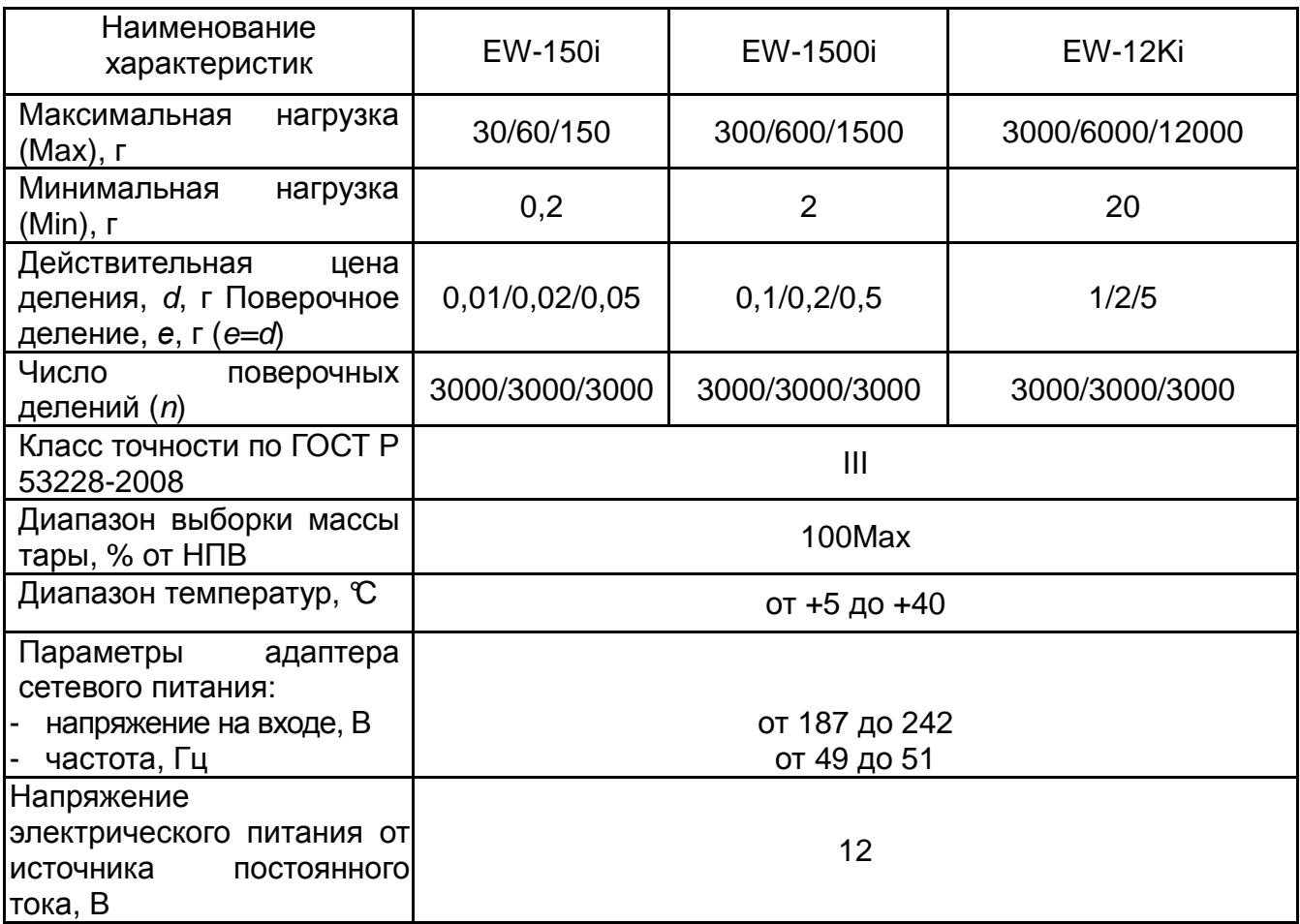

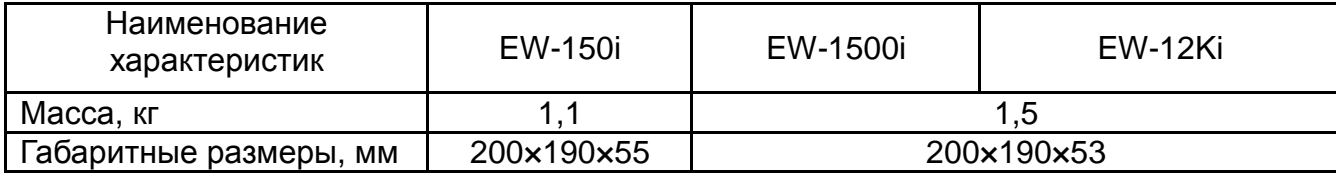

# **18. Габаритные размеры**

EK-120*i* / EK-200*i* / EK-300*i* 

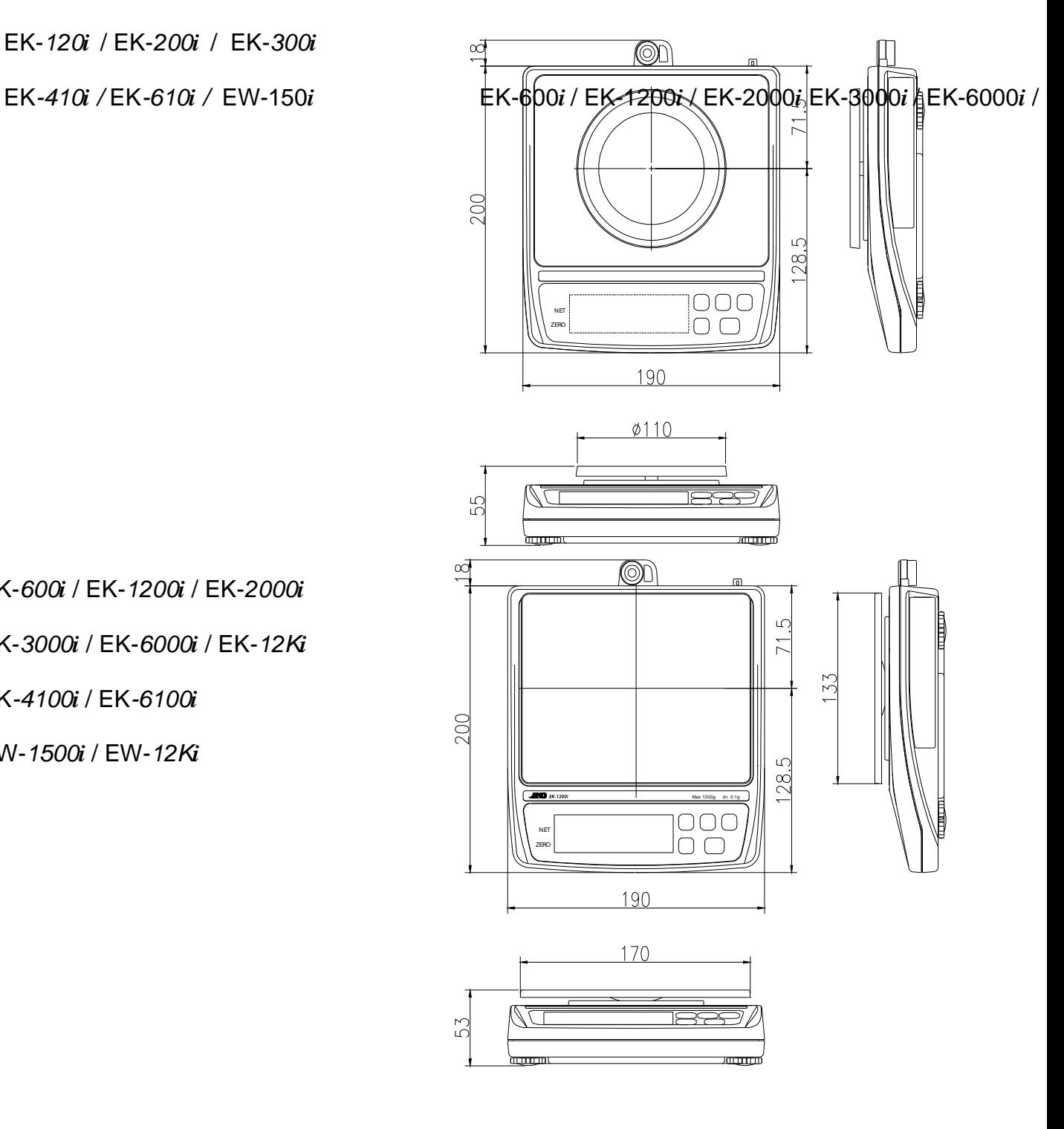

EK-600*i* / EK-1200*i* / EK-2000*i*

EK-3000*i* / EK-6000*i* / EK-12K*i*

EK-4100*i* / EK-6100*i*

EW-1500*i* / EW-12K*i*

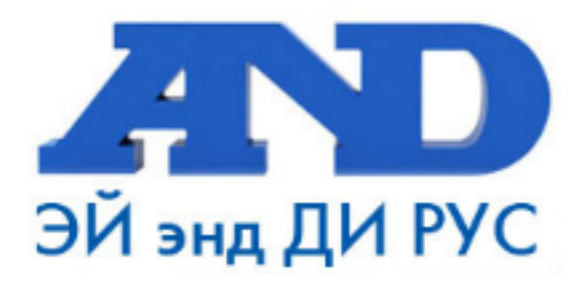

#### По вопросам продаж и поддержки обращайтесь:

Архангельск (8182)63-90-72 Астана +7(7172)727-132 Белгород (4722)40-23-64 Брянск (4832)59-03-52 Владивосток (423)249-28-31 Волгоград (844) 278-03-48 Вологда (8172) 26-41-59 Воронеж (473) 204-51-73 Екатеринбург (343)384-55-89 Иваново (4932)77-34-06 Ижевск (3412)26-03-58 Казань (843) 206-01-48

Калининград (4012)72-03-81 Калуга (4842)92-23-67 Кемерово (3842)65-04-62 Киров (8332)68-02-04 Краснодар (861) 203-40-90 Красноярск (391) 204-63-61 Курск (4712) 77-13-04 Липецк (4742)52-20-81 Магнитогорск (3519)55-03-13 Москва (495)268-04-70 Мурманск (8152)59-64-93 Набережные Челны (8552)20-53-41 Нижний Новгород (831)429-08-12 Новокузнецк (3843) 20-46-81 Новосибирск (383)227-86-73 Орел (4862)44-53-42 Оренбург (3532)37-68-04 Пенза (8412)22-31-16 Пермь (342) 205-81-47 Ростов-на-Дону (863)308-18-15 Рязань (4912)46-61-64 Самара (846) 206-03-16 Санкт-Петербург (812)309-46-40 Саратов (845)249-38-78

Смоленск (4812)29-41-54 Сочи (862)225-72-31 Ставрополь (8652)20-65-13 Тверь (4822)63-31-35 Томск (3822)98-41-53 Тула (4872)74-02-29 Тюмень (3452)66-21-18 Ульяновск (8422)24-23-59 Уфа (347)229-48-12 Челябинск (351) 202-03-61 Череповец (8202)49-02-64 Ярославль (4852)69-52-93